**Univerzita Hradec Králové Fakulta informatiky a managementu Katedra informačních technologií**

# **Tvorba webové prezentace**

Bakalářská práce

Autor: Hanna Kukharava Studijní obor: Informační management (im3-p)

Vedoucí práce: Mgr. Hana Rohrová

Hradec Králové duben 2020

Prohlášení:

Prohlašuji, že jsem bakalářskou práci zpracovala samostatně a s použitím uvedené literatury.

V Hradci Králové dne 29. 4. 2020 Hanna Kukharava

Poděkování:

Děkuji vedoucí bakalářské práce Mgr. Haně Rohrové za odborné vedení, za pomoc a rady při zpracování této práce.

## **Anotace**

Bakalářská práce se zaměřuje na problematiku vývoje webové prezentace pro menší společnost. V současnosti tvorba webových stránek rozlišuje tři hlavní metody. První metoda zahrnuje online editory webových stránek, jako jsou Wix, Weebly, SITE123 atd. Druhý přístup využívá open-source systémy pro správu obsahu (resp. CMS), např. WordPress, Drupal, Joomla. Třetí metoda vylučuje použití výše uvedených systémů, protože v tomto případě vývojáři vytvářejí webové stránky přímo pomocí jazyků programování, jako jsou HTML/CSS, JavaScript, PHP aj.

Cílem této práce bylo provést analýzu a porovnat vybrané tři metody (a odpovídající nástroje) a zvolit optimální variantu pro vývoj webových stránek pro menší společnost. V důsledku toho byla vybrána CMS platforma WordPress a pomocí ní pak byla vytvořena webová prezentace pro kavárnu "Cukrárna u Mlsouna".

## **Abstract**

### **Title: Designing the web presentation**

This bachelor thesis is focused on the designing and development of a web presentation for a small company. Currently, the creation of web pages has three main methods. The first method involves using of online website editors such as Wix, Weebly, SITE123 etc. The second method uses open-sourced products for contents management (CMS), e.g. WordPress, Drupal, Joomla. The third method excludes using of the systems above, as in this case, web developers create web pages directly using programming languages such as HTML/CSS, JavaScript, PHP etc.

The aims of this study were to analyze and compare these three methods (and the corresponded tools) and to choose an optimal one for development a website for a small company. As a result, the CMS platform (i.e. WordPress) was chosen and website for the café "Cukrárna u Mlsouna" was designed with namely this platform.

# Obsah

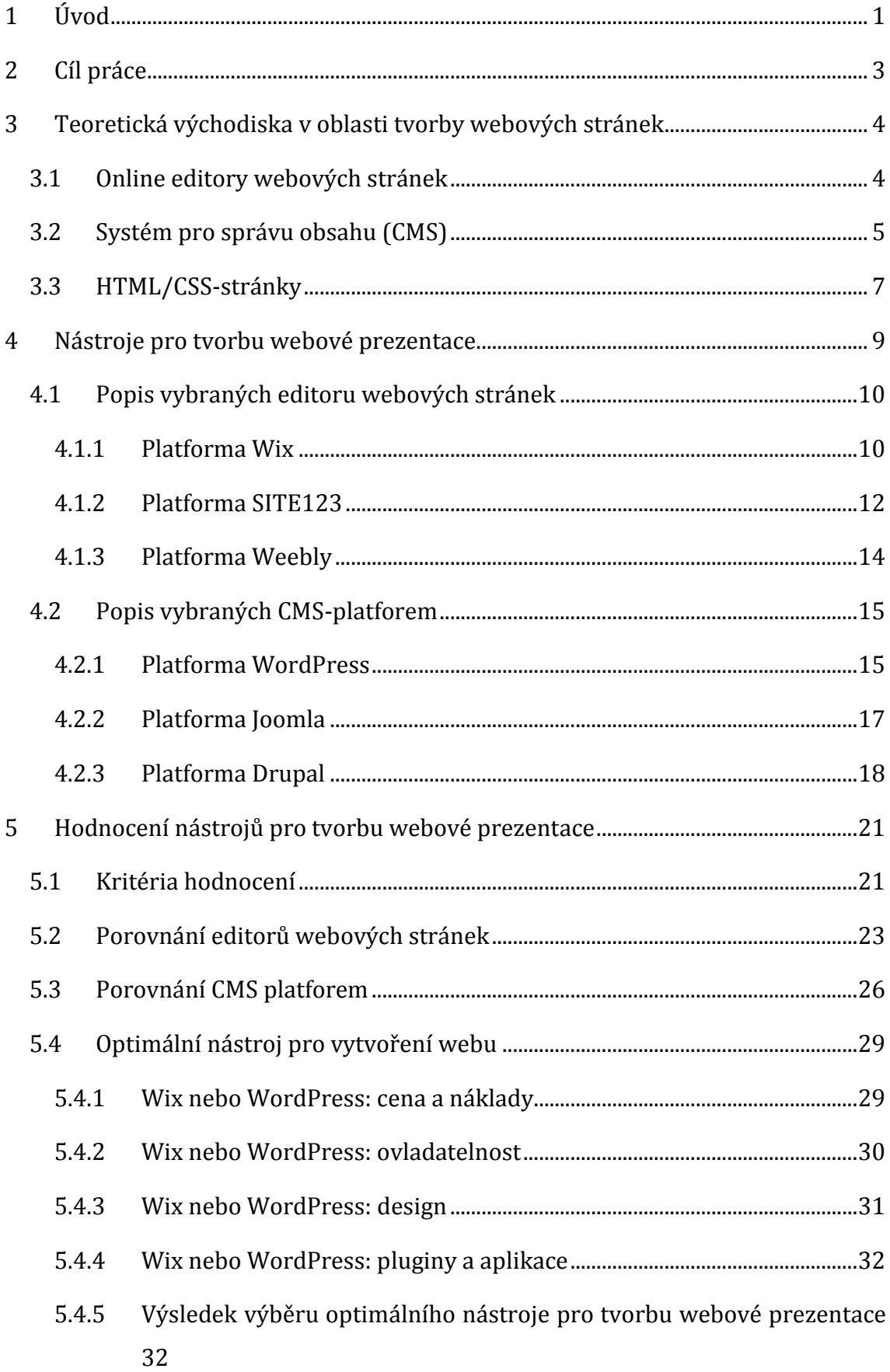

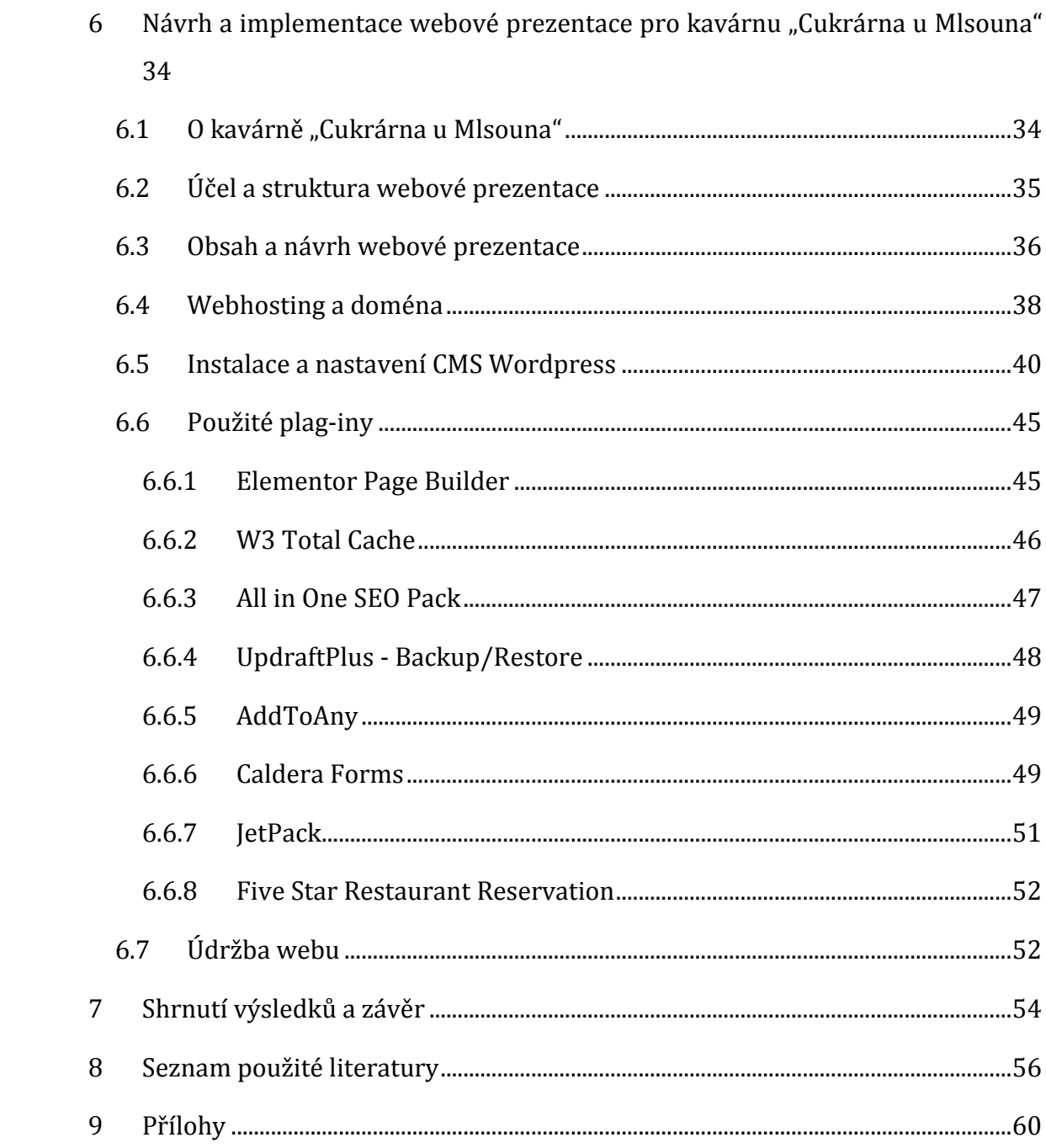

# **Seznam obrázků**

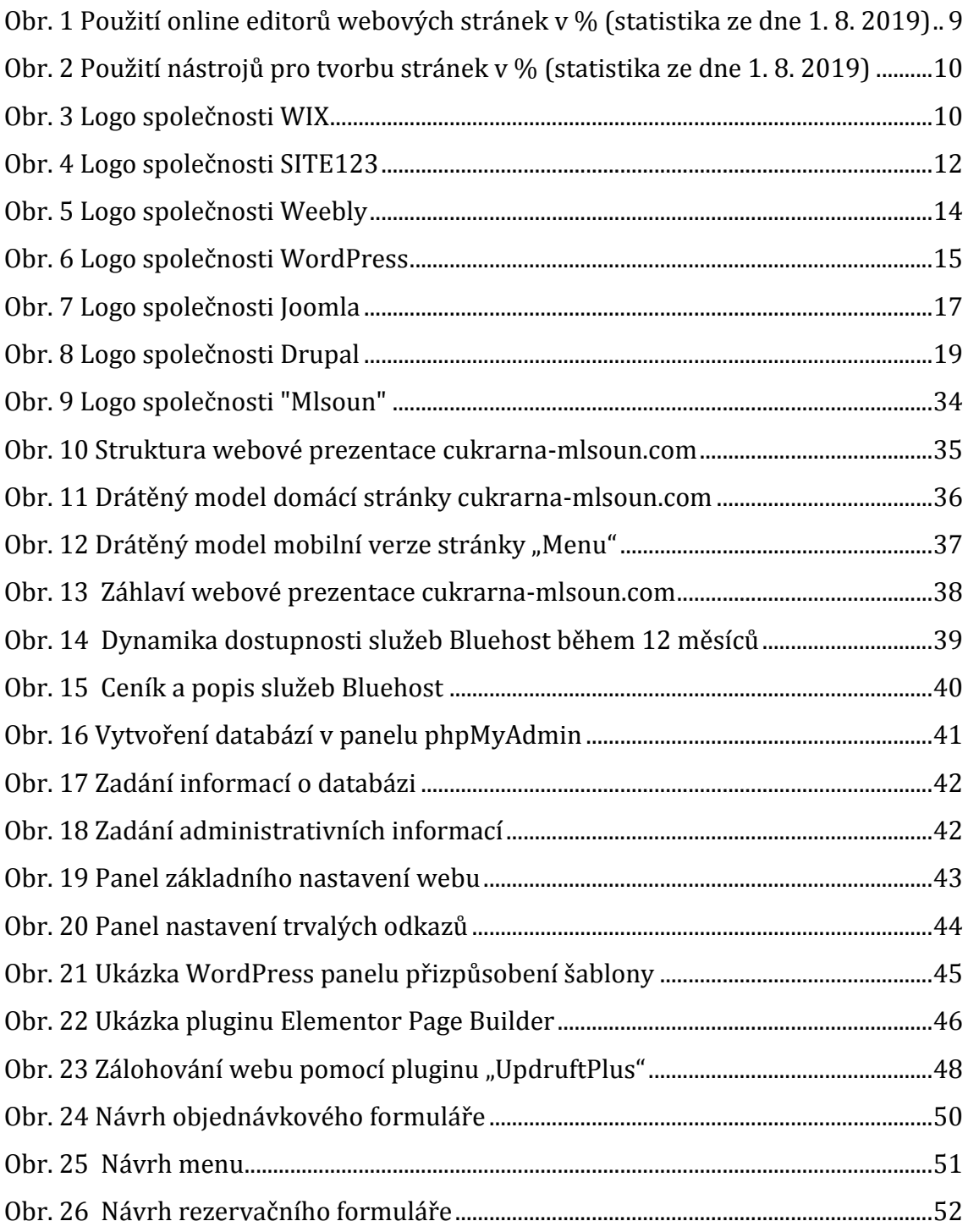

# **Seznam tabulek**

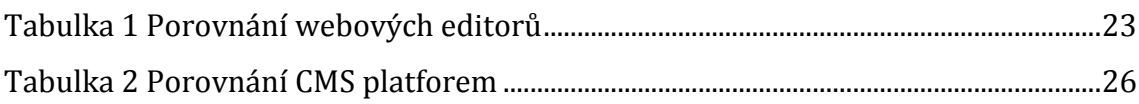

# <span id="page-9-0"></span>**1 Úvod**

V současné době není webová prezentace společnosti jen módním trendem, ale také nutností pro přilákání a udržení co největšího počtu zákazníků. Web je jedním z nejlepších reklamních nástrojů firmy, produktů nebo služeb. Navíc vlastní webová prezentace významně zvyšuje image společnosti pro potenciální zákazníky a partnery.

Před společností, která se rozhodla mít vlastní webové stránky, se však okamžitě objeví několik otázek. Je nutné se zamyslet nad tím, jak vytvořit web, jak to udělat ekonomicky výhodně a nejlépe? Existují dvě možnosti:

1. svěřit tvoření svých webových stránek odborníkům;

2. vytvořit si svou webovou prezentaci sám. [1]

Jednou z hlavních výhod vytváření webových stránek pracovníky webového studia je kvalita jejich práce. Na projektech pracují celé týmy 4-7 odborníků, z nichž každý se zabývá vlastním úkolem. Ve webovém studiu designér nakreslí web dle přání klienta, přičemž vezme v úvahu firemní identitu společnosti a všechny její funkce. Většina webových studií navíc poskytuje širokou škálu služeb: propagace webových stránek, kontextová reklama, tvorba mobilní aplikace a další.

Ale tato varianta má i své nedostatky, z nichž hlavní je cena. V České republice průměrná cena jednoduché webové prezentace se základními informacemi o společnosti se pohybuje kolem 15 tisíc korun. Pokročilý web jako je například internetový obchod bude stát od 50 tisíc korun. [2] Cena za práci profesionálů je tak vysoká, protože nad webem pracuje celý tým odborníků během cca měsíce. Navíc by se mělo brát v potaz, že vytvořený web společnosti nejspíš bude potřebovat další údržbu a pravidelné aktualizace, které také nejsou zdarma.

V případě, že společnost nechce a/nebo nemá možnost investovat velké částky do tvorby své webové prezentace, pak ji může vytvořit sama, což ji vyjde mnohem levněji. K tomu lze použít jednu ze tří hlavních metod vytváření webu:

- pomocí online editorů webových stránek;
- pomocí CMS-platforem;
- vlastním napsáním zdrojového kódu webu.

První metoda je vhodná pro uživatele, kteří nemají zkušenosti s vytvářením webů, přesto chtějí vytvořit jednoduchý web a tím dát vědět o sobě nebo své společnosti. Pro pokročilejší firemní stránky nebo internetový obchod však možnosti online editorů nestačí.

Systémy CMS jsou pokročilejší metodou než online editory, a ve srovnání s nimi poskytují řadu výhod, včetně schopnosti rychle spravovat obsah webu. Ti, kteří se rozhodnou používat některý z CMS nástrojů, však musejí mít alespoň základní znalosti o vývoji webu, i když se chystají vytvořit web pomocí hotových šablon. Neboť v určitém okamžiku bude potřeba přidat do stávající šablony nové funkce.

Poslední metoda, konkrétně vytvoření webové stránky pomocí psaní kódu, je nejvíce kreativní a volný proces, ale také časově nejnáročnější. Psaní webových stránek vyžaduje nejen vynikající znalost programovacích jazyků a databází, ale také pochopení architektury počítačů, firemních procesů a mnoho dalšího. Zároveň však vytvořením webové prezentace pomocí touto metodou, společnost dostane jedinečný a personalizovaný produkt, který jí umožní exkluzivně řešit své úkoly, aniž by ztrácel čas a peníze na zbytečných procesech.

# <span id="page-11-0"></span>**2 Cíl práce**

Cílem této práce je představit možnosti tvorby webových stránek vlastními silami. K dosažení tohoto cíle je nutné během práce vyřešit následující úkoly:

- udělat stručný přehled o nástrojích pro tvorbu webové prezentace vlastními silami;
- porovnat a vyhodnotit vedoucí platformy-zástupce pro vytvoření webové prezentace;
- na základě provedené analýzy vybrat platformu, která bude vhodným řešením pro menší společnost;
- navrhnout a implementovat webovou prezentaci pro kavárnu "Cukrárna u Mlsouna" ve vybraném redakčním systému.

# <span id="page-12-0"></span>**3 Teoretická východiska v oblasti tvorby webových stránek**

V současné době existují tři hlavní metody vytváření webové prezentace. První metoda zahrnuje online nástroje, které nabízejí tvorbu webových stránek pomocí již nainstalovaných *editorů webových stránek*. Druhý přístup využívá open-source *systémy pro správu obsahu* (resp. CMS). Třetí metoda vylučuje použití výše uvedených systémů, protože v tomto případě vývojáři vytvářejí webové stránky přímo pomocí jazyků programování, jako jsou HTML/CSS, JavaScript, PHP aj*.*[3]

Tato kapitola poskytuje podrobný přehled výše uvedených metod, který byl proveden analýzou příslušných literárních zdrojů.

### <span id="page-12-1"></span>*3.1 Online editory webových stránek*

Editory webových stránek jsou specializovanou online službou, která zahrnuje hotové grafické návrhy pro vytváření webových stránek. Tyto služby mají pohodlné, intuitivní rozhraní – proto jsou vhodné pro uživatele, kteří nemají speciální technické znalosti a dovednosti. [1]

Soubory webu vytvořené v online editoru se nacházejí na cloudu – vzdáleném serveru-hostingu, jehož zabezpečení a provoz je podporován týmem administrátorů editoru bez zásahu uživatele. Uživatel proto nemusí nic instalovat, konfigurovat, pracovat s databázemi a ve většině případů ani s programovým kódem. [4] Úprava stránek, designu a celkové nastavení probíhá v režimu on-line prostřednictvím ovládacího panelu, ke kterému lze přistupovat přes libovolný prohlížeč.

Je třeba poznamenat, že editory jsou placené i bezplatné, v bezplatné verzi však nemusí být k dispozici řada funkcí. Obvykle je možnost využívat tyto funkce zpoplatněná.

Výhodami těchto online editorů jsou rychlost vytváření projektu, hotové šablony, není nutnost najímat odborníky nebo se učit technologii. Veškeré procesy jako jsou nastavení softwarových skriptů, rozšiřujících modulů, hostingu a další skryté procesy jsou prováděny prostřednictvím srozumitelného ovládacího panelu.

Hlavní nevýhody (v neplacených verzích): přítomnost reklamy, velké omezení funkčnosti a designu. Další významnou nevýhodou je, že tvůrce není vlastníkem své

webové stránky a jejího obsahu, nemá úplný přístup k programovému kódu, je zbaven příležitosti rozvíjet stránku podle svého uvážení a nemůže ukládat její obsah do svého počítače nebo serveru. Uživatel je v podstatě pouze nájemníkem svého webu v cloudu na daném serveru a v případě, že se něco stane se zdrojem poskytujícím takové služby, bude projekt navždy ztracen.

Online editory webů mají další neočividnou nevýhodu. Jelikož na internetu je obrovské množství webových stránek, vývojář musí provést řadu postupů, které zlepší pozici vytvořeného jím webu v různých prohlížečích. Tato sada opatření se nazývá SEO optimalizace a zahrnuje práci s kódem, indexování ve vyhledávačích, vytváření struktury webu, což znamená potřebu přístupu k programovému kódu webu. (*Elizabeth Castro)* Je proto zřejmě, že kvůli omezenému přístupu ke kódu, není možné provést plnohodnotnou SEO optimalizaci webu, vytvořeného pomocí online editoru.

### <span id="page-13-0"></span>*3.2 Systém pro správu obsahu (CMS)*

CMS (Content Management System) je systém správy webových stránek, který velmi usnadňuje jejich vytvoření, přidávání a úpravu obsahu, organizování interakce s uživateli apod. Všechny moderní CMS umějí pracovat s databázemi, vysoká funkčnost umožňuje vytvářet a rozvíjet projekty jakékoliv složitosti. [5]

Hlavním úkolem CMS systémů je zjednodušení procesu vytváření webových stránek, aby bylo možné tuto práci zvládnout i bez pomoci technických odborníků. Ve většině případů uživatelé systémů CMS nemusí mít ani znalosti programování, ani fundamentální znalosti internetových technologií. Uživatel se však bude muset podrobně seznámit s principy fungování takového systému, pro které je nutné prostudovat manuál k používání konkrétního systému.

CMS systémy se skládají ze dvou základních částí: frontend (resp. externí rozhrání) a backend (resp. interní rozhrání, serverová část). Frontend je to, co návštěvníci webu vidí v prohlížeči: příspěvky na blogu, obrázky, videa, formuláře atd. Backend se skládá z databáze a funkčnosti webových stránek. Obsah je uložen v databázi a přenesen z interního rozhraní do externího v případě, kdy se uživatel dotazuje na webovou stránku.[6]

Podle úrovně dostupnosti nebo typu licencí se rozlišují otevřené (resp. opensource) a uzavřené (resp. proprietární) CMS systémy. Open-source systémy mají volný zdrojový kód, tzn. přístup k němu není omezen. Uživatel může jej zkoumat, upravovat, prohlížet bez omezení. Takové systémy jsou většinou zdarma. Mezi nejznámější opensource systémy CMS patří: WordPress, Joomla!, Drupal.

Proprietární CMS systémy se vyznačují tím, že jsou v soukromém vlastnictví jejich autorů nebo osob, jednajících jako držitelé autorských práv, kteří mají výlučné právo je používat. Je logické, že zdrojový kód takového CMS je uzavřen a téměř všechny platformy jsou placeny. Nejznámější jsou následující proprietární CMS: Microsoft SharePoint Server, UlterSuite CMS, Site Sapiens ECMP. [7]

Mezi *výhody* CMS systémů patří:

- Možnost vytváření vlastního návrhu, včetně instalací hotových placených nebo bezplatných šablon.
- Možnost rozšíření funkčnosti přidáním specifických modulů plugin doplňků;
- Umístění více webových stránek na jednom hostingu.
- Neustálá kontrola kvality od uživatelské komunity, rychlé odstranění slabých míst, vydání aktualizací.
- Na rozdíl od webových editorů, CMS dávají webmasterovi více možností pro přizpůsobení nastavení, rozšíření funkčnosti, výběr designu apod.;
- Úplná SEO optimalizace, která je buď vestavená, nebo se přidává pomocí rozšíření (CMS platformy jsou od začátku zaměřené na vyhledávače, tj. není potřeba psát speciální kód).
- Editor, který umožňuje pracovat s textem ve vizuálním režimu i v HTML.

Mezi *nedostatky* systémů CMS patří:

- Pro začátečníky je obtížné pochopit práci a konfiguraci jádra aplikace.
- Nutnost včasné aktualizace systému.
- Rozšíření možností CMS na instalaci pluginů může vést k nadměrnému zatížení kódu webové stránky, což vede k dlouhé době načtení.
- Vývojáři instalovaných pluginů nemají vždy čas aktualizovat je do kompatibility s novými verzemi CMS. V důsledku toho může dojít k přerušení fungování webu nebo k úplné ztrátě dodatečných funkcí poskytovaných pluginem;
- Potřeba samostatné kontroly bezpečnosti webu.

Podle statistických údajů společností W3Techs a BuiltWith [8-9] jsou v současné době mezi vývojáři nejpopulárnější 3 CMS platformy: WordPress, Joomla a Drupal, které jsou podrobně popsány v kapitole 3.2.

### <span id="page-15-0"></span>*3.3 HTML/CSS-stránky*

Zpočátku byl jazyk HTML koncipován a vytvořen jako prostředek pro strukturování a formátování dokumentů bez jejich vazby na zobrazovací média. V ideálním případě by text s označením HTML měl být reprodukován na zařízeních s různou technickou vybaveností (barevné obrazovky moderního počítače, černobílé obrazovky organizéru, obrazovky s omezenou velikostí mobilního telefonu nebo zařízení a programy pro přehrávání hlasových textů) bez stylistických a strukturálních deformací. Moderní aplikace HTML je však daleko od původního úkolu. Časem byla základní idea platformové nezávislosti jazyka HTML obětována moderním potřebám v oblasti multimédií a grafického designu. [10]

Výraznou vlastností stránek vyvinutých na HTML je jejich statická povaha, proto vytvoření například internetového obchodu na čistém HTML není možné, jelikož je potřebná databáze, která běží na dynamickém webu. Na čistém HTML je ale možné vytvořit webovou statickou webovou vizitku, která nepotřebují ani server Apache, ani databázi SQL.

HTML odpovídá za obsah a strukturu webu (tj. za to, co se zobrazí na obrazovce). Ale za vzhled stránky a jejích jednotlivých prvků odpovídá CSS – samostatný jazyk vytvořený speciálně pro HTML s vlastním formátem a pravidly. Pomocí CSS je možné vybrat barvu textu, velikost písma, velikost a odsazení obrázků, rámečky kolem prvků, atd. [11]

Hlavním cílem vývoje CSS bylo oddělit strukturu stránky od popisu vzhledu dokumentu. To umožňuje vytvářet reprezentace (resp. "verze") jednoho dokumentu HTML, optimalizované pro mobilní zařízení, určené pro tisk atd. [11]

HTML-stránky mají následující *výhody*:

- stránky vytvořené na HTML je téměř nemožné hackovat (neexistuje žádná databáze MySQL, žádný konfigurační soubor);
- malá doba načtení webu (malá velikost stránek na serveru, bez nutnosti přístupu do databáze MySQL);
- plná kontrola webu (zdrojový kód HTML webu je uložen přímo v počítači vývojáře);
- weby na HTML neobsahují duplicitní stránky, což také pozitivně ovlivňuje výsledky vyhledávání.

K *nevýhodám* HTML/CSS-stránek patří:

- složitost přidávání nového a úpravy stávajícího obsahu (ve srovnání s webovými stránkami vytvořenými na CMS), protože vše se dělá ručně;
- ruční psaní stránek trvá déle než při použití CMS systémů a online editorů;
- učení správě a údržbě HTML/CSS-stránky zabírá hodně času a vynaložených sil;
- web na čistém HTML/CSS, bez použití skriptovacích jazyků, je značně funkčně omezený.

## <span id="page-17-0"></span>**4 Nástroje pro tvorbu webové prezentace**

Pro další analýzu metod tvorby webové prezentace byly vybrány tři platformy zástupce online editorů a tři open-source CMS systémy.

Výběr zástupců online editorů byl založen na úrovni popularity platforem a dostupnosti bezplatných verzí. Z níže uvedeného grafu je vidět, že mezi nejoblíbenější editory webových stránek patří Squarespace, Wix a Weebly. Nicméně protože platforma Squarespace je placená a relativně drahá (cena od \$12/měsíc), bylo rozhodnuto jej nahradit další populární platformou SITE123. Tato platforma je relativně nová (byla vytvořena v roce 2016), a proto není tak známá jako Wix a Weebly. Její popularita však roste a pomocí ni již vytvořeno více než 8 milionů aktivních webů

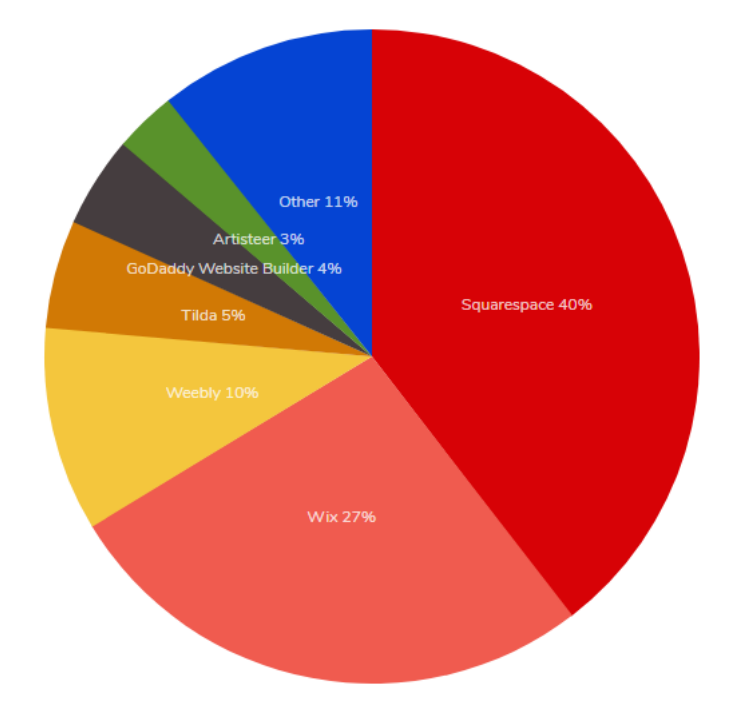

<span id="page-17-1"></span>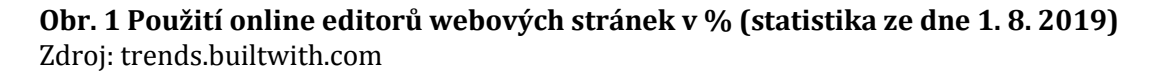

Co se týká CMS platforem, pro analýzu byly zvoleny WordPress, Joomla a Drupal protože v procentním vyjádření (viz obr. 2) jsou nejoblíbenějšími CMS editory s největším počtem uživatelů.

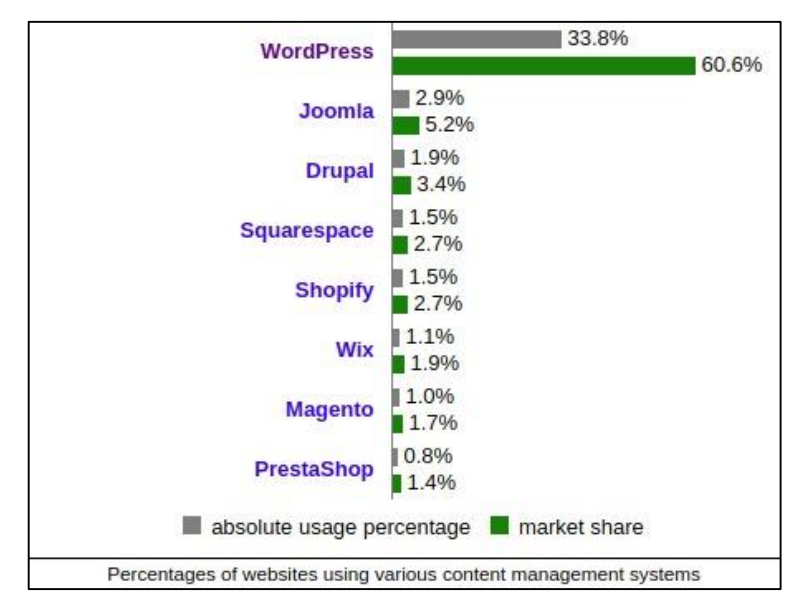

**Obr. 2 Použití nástrojů pro tvorbu stránek v % (statistika ze dne 1. 8. 2019)** Zdroj: w3tech.com

## <span id="page-18-2"></span><span id="page-18-0"></span>*4.1 Popis vybraných editoru webových stránek*

Tato kapitola zahrnuje stručný přehled o třech vybraných editorech webových stránek – o platformách Wix, SITE123 a Weebly. Jsou zde popsány funkcionalita bezplatných a prémiových plánů těchto platforem, jejich cena, hlavní výhody a nevýhody.

### <span id="page-18-1"></span>**4.1.1 Platforma Wix**

Wix.com – mezinárodní cloudová platforma, která vznikla v roce 2006 za účelem vytvoření a rozvoje internetových projektů. Jedná se o jeden z nepopulárnějších online editorů (více než 120 milionů uživatelů po celém světě), který umožňuje vytvářet weby a jejich mobilní verze na HTML5 pomocí nástrojů drag-and-drop. Platforma je k dispozici celkem v 19 jazycích (včetně češtiny).

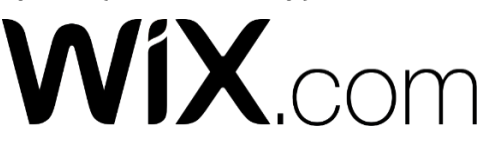

<span id="page-18-3"></span>**Obr. 3 Logo společnosti WIX** Zdroj: wix.com

Ve svém jádru Wix používá obchodní model freemium, což umožňuje vytvářet stránky zdarma, ale pro možnost jejich dalšího vývoje a zlepšení je nutné přejit na placený tarif. Na bezplatném tarifu lze například použít všechny šablony a vytvořit

neomezený počet stránek, ale úložný prostor je omezen do 500 MB. Ve bezplatné verzi také nelze připojit vlastní doménu a nástroje Google Analytics. [12]

Wix také nabízí 5 prémiových plánů – Connect Domain (\$ 4.5/měsíc), Combo (\$ 8.50/ měsíc), Unlimited (\$ 12.50/ měsíc), eCommerce (\$ 16.50/ měsíc) a VIP (\$ 24.50/ měsíc). Mezi sebou se liší výkonem (od 1 GB do neomezené), diskovým prostorem (od 500 MB do 20 GB) a funkčností. Například připojení domény druhé úrovně je zahrnuto v ceně každého placeného tarifu, vytvořit on-line obchod lze jen v plánech eCommerce a VIP, reklama Wix je deaktivována v plánu Combo atd.

Platforma Wix má celou řadu *výhod*:

- více než 500 bezplatných šablon rozdělených do samostatných kategorií, které jsou responzivní a mají rozsáhlé možnosti pro úpravy;
- mobilní verze webu je konfigurována zvlášť od počítačové;
- možnost použití automatické optimalizace nebo ručního připevnění prvků na stránce;
- velké množství widgetů (resp. ovládacích prvků) a aplikací, které lze připojit k webu: formuláře, chaty, tlačítka pro sociální sítě, analytické služby, platební systémy a mnoho dalšího;
- rozsáhlé možnosti pro vytváření slide-show, fotografií a video galerií;
- zabudovaná galerie, která obsahuje tisíce obrázků, ikonek, logotypů;
- univerzálnost (na Wix si můžete vytvořit webovou vizitku, blog, internetový obchod atd.);
- ovládání editoru nevyžaduje speciální výcvik, všechny prvky lze jednoduše přidávat, upravovat a odstraňovat pomocí nástrojů drag-and-drop;
- vestavěný CRM-systém pro sledování objednávek, vedení kontaktů a registrovaných uživatelů;
- přítomnost SEO-nástroje, který umožňuje samostatně konfigurovat SEO parametry webu;
- možnost převedení webu na Wix do jiného hostingu (s prémiovými plány);
- poměrně vysoká úroveň technické podpory (vzhledem k tomu, že telefonická podpora je k dispozici pouze v angličtině, španělštině a portugalštině).

Současně k *nevýhodám* platformy patří následující:

- vysoká cena tarifů;
- výkonnost stránky není omezena pouze s plány Unlimited a VIP, na ostatních - od 500 MB do 2 GB;
- připojení vlastní domény je k dispozici pouze na placených tarifech;
- může se stát, že začínající webmaster bude mít problém s přetíženým rozhraním. Je to snadné vysvětlit funkčností editoru, ale ovládání služby bude trvat několik dnů;
- zvláštní poplatek za připojení poštovní schránky služby Gmail se svou adresou;
- vývoj internetových obchodů je k dispozici pouze pro placené tarify;
- omezená rychlost načítaní vícestránkových webů v bezplatné verzi.

### <span id="page-20-0"></span>**4.1.2 Platforma SITE123**

SITE123 - relativně nový (byl vytvořen v roce 2016), ale již poměrně populární editor webů, orientovaný na začátečníky, kteří nemají zkušenosti s vytvářením webových stránek, ale chtějí rychle dosáhnout potřebného výsledku. Je určen k vytváření běžných i obchodních stránek – blogů, webových vizitek, cílových stránek, internetových obchodů aj. Majitelům restaurací je například nabídnuta samostatná verze webu se speciálně upravenou stránkou s menu restaurace. Funkce vytváření internetového obchodu zahrnuje přidání zboží ručně, připojení nákupního košíku a jeho zaplacení přes PayPal. Omezení počtu objednávek za měsíc v závislosti na plánu se pohybuje od 10 do 500, což znamená obchodování jen v menších objemech. [13]

# $\equiv$  SITE123

### <span id="page-20-1"></span>**Obr. 4 Logo společnosti SITE123** Zdroj: site123.com

Všechny vytvořené weby jsou automaticky upraveny pro správné zobrazení v mobilních zařízeních. Domény třetí úrovně jsou poskytovány zdarma, ale vlastní doména druhé úrovně v jedné z 10 zón může být registrována pouze na placených tarifech.

Návrhář umožňuje vytvořit na jednom účtu neomezený počet stránek, ale pokud k nim budeme chtít připojit své domény, pak za každou stránku bude nutné platit zvlášť. Pro snadnou administraci všechny projekty budou na stejném účtu. Není potřeba kupovat domény - jsou jako dárek ke každému tarifnímu plánu placenému na rok dopředu.

Systém je jednoduchý a má velmi přátelské a srozumitelné mnohojazyčné rozhraní (21 jazyků včetně češtiny). Při použití prémiového plánu lze vytvořit vícejazyčné webové stránky (podpora až 5 jazyků). Navíc je pro každou jazykovou verzi možné připojit svou vlastní doménu, což je velmi výhodné z hlediska propagace projektu v různých zemích.

Šablony jako takové na SITE123 neexistují: webmaster vybírá typ webu a obdrží standardní maketu, kterou může upravovat podle svého uvážení. V rozvržení se mění struktura, návrh hlavní stránky, lze zahrnout paralaxový efekt, průhlednost, nahrát vlastní obrázky, změnit barevné schéma a typ písma. Všechny šablony jsou responzivní a mají rozsáhlé možnosti pro úpravy. Také je zde možnost zobrazit stránky ve dvou variantách: jednostránkové a vícestránkové.

Editor také umožňuje rychle přidávat pluginy, jako jsou například analytické nástroje, nástroje pro marketing a vývoj webových aplikací, chat se zákaznickou podporou.

Panel online editoru se skládá ze čtyř intuitivních částí. Například pro změnu vzhledu stránek se zobrazí se záložka "Design", pokud je potřeba změnit parametry SEO stránky, použijete sekci "Nastavení" atd. Stránky vytvořené pomocí SITE123 nemají s optimalizací žádný problém. Služba nabízí klasickou sadu SEO optimalizace včetně záhlaví, popisu, klíčových slov a úpravy souboru sitemap.xml. V doplňcích je samostatná část, ve které můžete připojit nástroje od Google. [14]

Rychlá technická podpora SITE123 je poskytována prostřednictvím on-line chatu; v angličtině je k dispozici nepřetržitě a v dalších 10 jazycích pouze během pracovních hodin. Je možné také využít podpory přes e-mail. K dalším výhodám pro začínajícího vývojáře patří přítomnost velkého počtu různých video lekcí, které jsou umístěny na kanále YouTube a v online centru podpory.

Pokud jde o sazby, SITE123 nabízí základní bezplatný plán a 4 prémiové balíčky s různými úrovněmi možností. Jejich cena se pohybuje od \$10.8 až \$28.8 za měsíc. Liší

13

se velikostí úložiště (od 500 MB do 270 GB), přenosem dat (1 až 135 GB), přítomností nebo absencí reklamních bannerů. Při přepnutí na prémiový plán získá uživatel zdarma doménu na jeden rok jako dárek.

Mezi zjevné *nevýhody* platformy patří:

- nedostatek funkce drag-and-drop: všechny změny na webu jsou prováděny prostřednictvím nastavení v ovládacím panelu a zobrazovány na principu WYSIWYG1;
- možné znatelné zpomalení systému během jeho současného využívání velkým počtem lidí;
- je zcela vyloučena interakce s kódem HTML;
- nízkoúrovňové tarifní plány (včetně bezplatného) mají významná omezení, což ztěžuje vytvoření velkého a plně funkčního webu.

### <span id="page-22-0"></span>**4.1.3 Platforma Weebly**

Weebly je jeden z nejstarších a nejoblíbenějších editorů stránek, který se od roku 2007 neustále rozvíjí. Tento bezplatný editor je určen pro vývoj webových stránek různých typů: webové vizitky, blogy, internetové obchody atd. Weebly je uživatelsky velmi přívětivý a snadno ovladatelný nástroj s vynikajícími šablonami, které mají rozsáhlé možnosti úprav a modernizace. Kromě barevné šablony má Weebly výkonný editor drag-and-drop, který výrazně zjednodušuje proces vytváření webu.

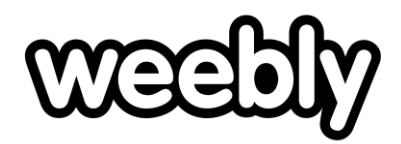

## <span id="page-22-1"></span>**Obr. 5 Logo společnosti Weebly**

Zdroj: weebly.com

<u>.</u>

Weebly má bezplatný plán, ve kterém nelze odstranit reklamu či přidat doménu druhé úrovně, zatímco prostor na disku je omezen na 500 MB. Kromě neplaceného tarifu Weebly nabízí tři prémiové s počáteční cenou \$5 za měsíc. [16]

 $1$  What you see is what you get", česky "co vidíš, to dostaneš" - způsob editace dokumentů v počítači, při kterém je verze zobrazená na obrazovce vzhledově totožná s výslednou verzí dokumentu. [15]

*Výhody* platformy:

- možnost stahování vlastních šablon a provádění změn HTML/CSS kódu;
- atraktivní, plně responzivní šablony; rozsáhlé možnosti úprav;
- pohodlné vytváření on-line obchodů (integrovaný nákupní košík, bezpečná platba, vestavěné filtry apod.);
- platforma má velký počet učebních materiálů a video tutoriálů. *Nevýhody* platformy:
- nedostatečně široký výběr šablon (pouze asi 100 kusů);
- vysoké náklady na vývoj internetových obchodů (dostupné pouze s prémiovými plány, tříprocentní provize z prodeje).

# <span id="page-23-0"></span>*4.2 Popis vybraných CMS-platforem*

V této kapitole jsou popsány vlastnosti a možnosti CMS systémů WordPress, Joomla a Drupal. Kromě toho je dán přehled o bezpečnosti těchto systémů, jejích výhodách a nevýhodách,

## <span id="page-23-1"></span>**4.2.1 Platforma WordPress**

WordPress (WP) je multifunkční softwarový open-source systém pro správu obsahu, který je zaměřen na vytváření blogů, komplexních zpravodajských projektů a různých online publikací. Také je na základě WordPress možné vytvářet internetové obchody, obchodní stránky, portfolia, webové vizitky, fóra a fotogalerie. Hlavní výhodou WP je dostupnost mnoha tematických šablon a pluginů, díky nimž je platforma univerzální.

Podle již zmíněných statistických údajů [8-9] je mezi existujícími různými CMS systémy WordPress nejpopulárnější. Tento systém správy obsahu pokrývá 60.6 % trhu, přičemž 33.8 % (téměř 118 milionů) ze všech stránek na světě pracuje právě na WordPressu (údaje jsou z 1. srpna 2019).

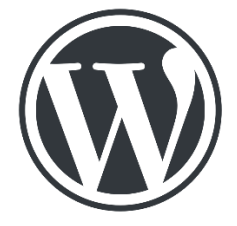

<span id="page-23-2"></span>**Obr. 6 Logo společnosti WordPress** Zdroj: wordpress.org

Současně jsou vzhledem ke své popularitě platformy webové stránky na WordPressu často hackovány. [17] WP je však postaven na dostatečně bezpečném kódu, který rychle reaguje na slabá místa v systému. K ochraně před zloději jsou určeny například: mechanismus automatických aktualizací platformy, dvoufaktorová autentizace, automatický zálohovací systém a další pokročilé technologie.

WordPress nabízí bezplatný plán, který poskytuje potřebné základní nástroje pro vytváření webových stránek a umístění textů, blogů nebo jiných záznamů. V případě potřeby je možnost přepnout na prémiový plán s dalšími možnostmi. Funkčnost WP umožňuje přidávat tlačítka sociálních sítí, vytvářet kuponové kódy, kreslit grafy, publikovat videa, provádět dotazování a hlasování a zobrazovat statistiky.

*Výhody* WordPress:

- jednoduchost aktualizace včetně bezplatného přidávání nových stránek;
- nízká vstupní hranice;
- jednoduchý a pohodlný ovládací panel;
- pohodlné a intuitivní rozhraní;
- přítomnost několika tisíc hotových šablon vyvinutých odborníky z celého světa;
- plné ovládání a výhradní vlastnictví webu včetně veškerého jeho obsahu a názvu domény;
- možnost automatické aktualizace na nejnovější verzi, včetně nainstalovaných pluginů (administrátor webu obdrží oznámení o vydání nové verze).

*Nevýhody* WordPress:

- potřeba předběžného procesu školení pro většinu nepřipravených uživatelů;
- úprava šablon vyžaduje další znalosti;
- chyby a selhání, ke kterým dochází během procesu automatické aktualizace, vedou k potřebě vytvořit záložní kopii webu a provádět samotnou aktualizaci v manuálním režimu;
- možný konflikt cizích pluginů mezi sebou;

 použití velkého počtu pluginů přetíží server, čímž zpomaluje načtení webu. Instalace pluginů neznámého původu může navíc způsobit zranitelnost celého systému.

### <span id="page-25-0"></span>**4.2.2 Platforma Joomla**

Joomla je vícejazyčná platforma CMS napsaná v jazyce JavaScript a PHP s otevřeným zdrojovým kódem. Jedná se o zcela bezplatný editor webových stránek, softwarový systém pro správu obsahu založený na PHP/MySQL databázi. [18]

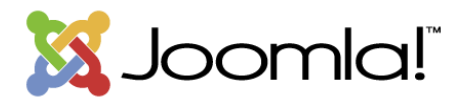

### <span id="page-25-1"></span>**Obr. 7 Logo společnosti Joomla** Zdroj: joomla.org

Joomla pravidelně aktualizuje, vývojáři a návrháři provádějí změny často založené na přání uživatelů. Funkčnost systému umožňuje vytvářet neomezený počet stránek webu, jeho víceúrovňovou autentizaci a multilending.[19]

Joomla je určena pro nezávislé a kreativní vývojáře. Otevřený zdrojový kód otevírá rozsáhlé příležitosti pro webmastery a programátory. Na základě Joomla lze vytvářet internetové obchody, webové vizitky, cílové stránky, zpravodajské portály, blogy, webové stránky komunity, on-line časopisy, fotogalerie a publikace.

Za účelem snížení zatížení serveru a ušetření místa na hostingu Joomla během instalace poskytuje pouze základní sadu nástrojů, kterou lze v případě potřeby doplnit. Funkčnost platformy je rozšířena o moduly, pluginy a komponenty, které je možné napsat samostatně nebo najít na internetu včetně widgetů a tlačítek pro sociální sítě, slideru s obrázky, komentářů, zpráv, návštěvní knihy, čítače návštěv, fóra, počasí, rádia a kalendáře.[18] Umístění modulů je variabilní. Provádí se tedy úplná kontrola vývoje webu.

Z hlediska bezpečnosti jsou rozdíly mezi Joomla a WordPress minimální platforma používá stejné bezpečnostní mechanismy jako WordPress a rychle reaguje a opravuje všechny bezpečnostní chyby v systému. Současně je úroveň podpory pro webovou stránku a instalace aktualizací nižší než úroveň WordPress. [19]

*Výhody* Joomla:

- Možnost rozšíření funkčnosti webu pomocí dodatečných rozšíření (komponenty, moduly a pluginy).
- Všechny komponenty, moduly, pluginy a šablony lze napsat samostatně a umístit do strukturovaného adresáře rozšíření nebo upravit existující rozšíření podle svého uvážení.
- Přítomnost modulu zabezpečení pro víceúrovňovou autentizaci uživatelů a správců (používá se vlastní algoritmus autentizace).
- Velký výběr hotových šablon, které umožňují snadno změnit vzhled stránek, včetně umístění modulů, písem a mnoho dalšího.
- Má vestavěné funkce zvyšující výkon, jako je ukládání do mezipaměti, optimalizace obrázků a omezení požadavků na plugin a HTTP.

*Nevýhody* Joomla:

- Periodicky se objevující problémy s optimalizací SEO nutí vývojáře používat různé pluginy a moduly, což má za následek ztrátu rychlosti načítání webu, i když na serveru nejsou žádná omezení.
- Uživatelské rozhrání systému není přívětivé. Využití flexibility a rozšiřitelnosti Joomla, zejména pokud jde o vývoj komplexních a interaktivních webových stránek, vyžaduje určitou úroveň odborných znalostí v oblasti programování a celkového vývoje webových stránek.
- Stejně jako WordPress, webové stránky postavené na Joomla jsou snadné napadené.
- Joomla má problémy s kompatibilitou, když jsou současně nainstalované několik modulů, rozšíření a pluginů.

### <span id="page-26-0"></span>**4.2.3 Platforma Drupal**

Drupal, stejně jako mnoho dalších CMS, je bezplatný systém s otevřeným zdrojovým kódem, který je poskytován na základě GPL v2 (nebo novější) open-source licence [20]. Jedná se o vícejazyčnou platformu pro vytváření webových stránek a správu obsahu, která je napsaná hlavně v jazyce PHP s podporou databází MySQL a PostgreSQL.

Projekt Drupal open source je, stejně jako WordPress a Joomla, postaven dobrovolníky z celého světa. Členové komunity mohou přispívat ke kódu v základních modulech Drupalu (nebo jiných přidružených modulech), dokumentaci, uživatelské podpoře, marketingu, testování, překladech a dalších činnostech. [20]

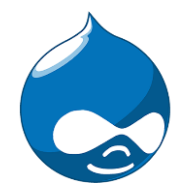

#### <span id="page-27-0"></span>**Obr. 8 Logo společnosti Drupal** Zdroj: drupal.org

Architektura softwaru Drupal umožňuje používat tuto aplikaci pro vytváření různých typů stránek – od blogů a zpravodajských webů až po informační archivy nebo sociální sítě. Na základě Drupal je možné vytvářet internetové obchody, což zaujme velké, malé a střední podniky působící v maloobchodě. Výchozí funkce lze navýšit připojením dalších rozšíření, tj. "modulů" v terminologii Drupal. [20] Standardní sada modulů zahrnuje funkce jako kanál novinek, blog, fórum, stažení souborů, hlasování, vyhledávání a další. Návrh stránky se také mění pomocí speciálních modulů -"šablon".

Výraznou vlastností Drupal je flexibilní schéma pro organizaci struktury webu založené na taxonomii. Taxonomie – je mechanismus, který umožňuje vytvářet libovolný počet tematických kategorií pro obsah webu a připojit je k modulům, které poskytují vstupní a výstupní informace. Pomocí takových nástrojů je například snadné vytvořit seznam klíčových slov pro všechny dokumenty webu, atd. [21] Vývoj systému probíhá za pomoci společenství vývojářů a uživatelů z celého světa. Pravidelně nabízejí nové verze systému, přidávají různé moduly a šablony, což výrazně rozšiřuje možnosti platformy.

*Výhody* Drupal:

- téměř univerzální úroveň funkčnosti;
- stabilní provoz jádra;
- škálovatelnost;
- flexibilita v práci a řízení;
- intuitivní architektura a systém řízení webu;
- možnost vícestránkové práce;
- vysoká úroveň bezpečnosti (za bezpečnost systému je zodpovědný speciálně vyškolený tým s vysokou úrovní přípravy);
- SEO-optimalizace je již v základní verzi systému;
- vysoký výkon (stránky vyvinuté na Drupalu jsou načteny rychleji a vykazují menší čas odezvy než podobné, ale vyvinuté na WordPress a Joomla);
- téměř kompletní soubor dokumentaci a vyvinutý systém technické podpory. *Nevýhody* Drupal:
- slabé využití objektových možností PHP;
- složitost ovládnutí;
- malý počet šablon (většina uživatelů Drupal si musí samostatně naprogramovat návrh svých stránek).

## <span id="page-29-0"></span>**5 Hodnocení nástrojů pro tvorbu webové prezentace**

Hodnocení nástrojů pro samostatnou tvorbu webové stránky bylo provedeno ve dvou fázích. V první fázi bylo rozhodnuto porovnat mezi sebou platformy zvlášť uvnitř skupiny webových editorů a uvnitř skupiny CMS platforem, po čemž vybrané vedoucí platformy z každé ze skupin budou následně mezi sebou srovnány a bude zvolen konečný vítěz.

Při analýze platforem byl vzat v úvahu jak subjektivní názor autora, tak i názory uživatelů zveřejněné na internetu. Všechny platformy byly testovány na následujícím zařízení: notebook Lenovo Ideapad Z570, 15.6" (1366x768), Intel Core i5 (2500 MHz), 4 GB (DDR3), 500 GB (HDD), NVIDIA GeForce GT630M (1024 MB), Windows 7 Professional.

Hodnocení platforem bylo provedeno s použitím pětibodového systému (kde 5 je nejvyšší bod) podle 10 kritérií, jejichž popis je uveden níže. Při výběru a popisu těchto kritérií byla použita mezinárodní norma ISO/IEC 25010:20112.

### <span id="page-29-1"></span>*5.1 Kritéria hodnocení*

<u>.</u>

*Funkčnost (Functionality)* – je jedním z nejdůležitějších faktorů při výběru softwaru. Při hodnocení editorů webových stránek bylo zohledněno, jak velký je výběr nástrojů pro tvorbu webových stránek; počet hotových bezplatných šablon v katalogu, a schopnost nezávisle měnit jednotlivé prvky a design. Při hodnocení platforem CMS byly vzaty v úvahu počet bezplatných rozšíření a šablon, jednoduchost jejich instalace.

*Zabezpečení (Security)* - žádný majitel webových stránek nechce mít starosti o bezpečnost svých stránek. I když editory stránek nemají skoro žádné bezpečnostní problémy (v souvislosti s používáním protokolu šifrování SSL/HTTPS - viz níže), CMS platforma by měla být schopna samostatně vyřešit problémy s vlastní bezpečností bez ohledu na přítomnost velkého počtu hotových řešení záležících na poskytovateli hostingu.

<sup>2</sup> ISO/IEC 25010:2011- je mezinárodní standard pro zhodnocení [kvality](https://managementmania.com/cs/kvalita-jakost) [software,](https://managementmania.com/cs/software) který se skládá z charakteristik a subcharakteristik. Nahradila normu ISO/IEC 9126.[22]

*Ovladatelnost (Operability)* – je také velmi důležitým faktorem, protože to bere v úvahu, jak "přátelské" je softwarové rozhraní, zda je pro začínajícího uživatele snadné orientovat v něm.

*Pochopitelnost* (*Understandability*) – toto kritérium má stejnou váhu jako kritérium "Ovladatelnost" a znamená jak je rychlé a snadné je naučit se s vybranou platformou pracovat.

*Obnovitelnost(Maintainability)* – kritérium znamená, jak jednoduché je provádět další změny a aktualizace webu.

*Cena* – je dostatečně důležitým ale přece ne hlavním faktorem při výběru softwaru. Přestože jsou vybrané softwary ve svých základních bezplatných verzích, vytvoření stránky je však vždy doprovázeno náklady, například na nákup domény a hostingu, technické podpory a dalších služeb.

*Technická podpora* – je také velmi důležitým faktorem, protože při vytváření nového webu uživatelé obvykle mají různé dotazy, včetně dotazů ohledně aktualizace stávajících verzí softwarového produktu.

*Optimalizace pro vyhledávače (SEO-optimalizace)* – do jaké míry je snadné pro uživatele zlepšovat pozice svého webu na stránce výsledků ve vyhledávačích (resp. SERP3). Na tom, jak dobře je konfigurovaná SEO závisí počet potenciálních zákazníků a v důsledku toho i příjem společnosti-vývojáře.

*Výkonnost (Efficiency)* – doba načítání stránky je důležitá pro uživatele i pro vyhledávače: web může mít vynikající design a kvalitní obsah, pokud však není schopen jej rychle načíst, riskuje, že ztratí svou atraktivitu pro určitou kategorii svých návštěvníků.

<span id="page-30-0"></span>*Překlad a lokalizace* – toto kritérium znamená nejen schopnost lokalizovat a přeložit obsah webu, ale také vícejazyčnou dostupnost vybraného softwaru.

<u>.</u>

<sup>3</sup> SERP neboli Search engine results page je stránka výsledků, která je zobrazena vyhledavačem jako odpověď na dotaz zadaný uživatelem. https://cs.wikipedia.org/wiki/SERP

### *5.3 Porovnání editorů webových stránek*

Výsledky hodnocení platforem uvnitř skupiny editorů stránek jsou uvedeny v tabulce 1.

| $1.00$ and $2.101$ . Ham $1.000$ , $1.000$ called $1.001$<br><b>Kritérium</b> | <b>Wix</b> | Weebly | <b>SITE123</b> |
|-------------------------------------------------------------------------------|------------|--------|----------------|
| Funkčnost                                                                     | 4,50       | 3,75   | 3,50           |
| Zabezpečení                                                                   | 5,00       | 5,00   | 5,00           |
| Ovladatelnost                                                                 | 4,75       | 5,00   | 5,00           |
| Pochopitelnost                                                                | 5,00       | 5,00   | 5,00           |
| Obnovitelnost                                                                 | 5,00       | 5,00   | 5,00           |
| Cena                                                                          | 3,75       | 3,75   | 3,75           |
| Technická podpora                                                             | 5,00       | 4,75   | 4,75           |
| Optimalizace pro vyhledávače                                                  | 4,00       | 4,00   | 4,00           |
| Výkonnost                                                                     | 3,50       | 3,50   | 3,50           |
| Překlad a lokalizace                                                          | 3,50       | 4,00   | 3,75           |
| <b>Celkem</b>                                                                 | 44,00      | 43,75  | 43,25          |

<span id="page-31-0"></span>**Tabulka 1 Porovnání webových editorů**

Zdroj: vlastní zpracování.

Nejvhodnější *funkční* volbou je Wix, protože má největší množství kvalitních šablon a rozšíření. Na platformách SITE123 a Weebly je počet šablon a pluginů omezený, stejně jako jejich funkčnost ve srovnání s Wix. Kromě toho hodnocení u editoru SITE123 bylo dále sníženo z důvodu absence možnosti provádět změny v HTML/CSS kódu a také za absence nástroje drag-and-drop, což omezuje vývojářovu svobodu jednání a komplikuje proces tvorby webu.

Jak již bylo výše uvedeno, žádné z těchto tří řešení nemá žádné *bezpečnostní* problémy: bezplatná on-line ochrana je poskytována prostřednictvím šifrovacího protokolu SSL/HTTPS, který umožňuje zpracovávat webové stránky v režimu zachování úplné důvěrnosti. Všechny weby jsou také chráněny službou odstranění útoků DDoS, která poskytuje zvýšenou ochranu proti počítačovým útokům. Navíc vybrané webové editory splňují standardy zabezpečení dat v oblasti platebních karet PCI DSS (Payment Card Industry Data Security Standard).

Z hlediska *ovladatelnosti* jsou všechny tři editory opravdu jednoduché na pochopení, nicméně, hodnocení editoru Wix bylo sníženo kvůli jeho přetíženému rozhraní, což se může stát pro některé začínající webmastery problémem.

Vedle zabezpečení všechny tři platformy získaly maximální hodnocení podle takových kritérií jako je *učení* a *obnovitelnost*, protože:

- Školení probíhá rychle bez výrazného úsilí. Kromě toho lze využít výukové materiály a video lekce, které jsou zahrnuty do každého balíčku znalostní báze.
- Umožňují provádět jakékoli změny webu po jeho publikování nebo jej úplně odstranit z publikace.

Pokud jde o možnosti *optimalizace pro vyhledavače*, pak jak již bylo řečeno v kapitole 3.1, všechny online editory jsou v tomto omezené. Wix, Weebly a SITE123 nejsou výjimkou, i když stejně poskytují rozsáhlou sadu nástrojů pro efektivní optimalizaci pro vyhledávače. Tyto nástroje jsou více méně podobné, proto se hodnocení všech třech platforem shoduje a je nižší.

*Náklady* na další služby (v placených verzích) Wix, Weebly a SITE123 jsou v jedné cenové kategorii, přičemž na nadprůměrné úrovni. Současně všechny vybrané editory provádějí měkkou cenovou politiku, například Wix často provádí akce trvající od několika dnů do jednoho měsíce a snižuje sazby až o 50 % při jednorázové platbě ročních plánů.

Všechny zkoumané webové editory nabízejí *podporu* 24/7 prostřednictvím online chatů, e-mailem nebo pomocí fóra komunity. Weebly a Wix také mají telefonickou podporu (Weebly má však pouze na placeném tarifu). Jako experiment všem třem službám technické podpory byla položena stejná otázka ohledně použití šablon a odpověď na ni přišla během 10-12 hodin, což je, vzhledem k jejich volnosti, velmi dobrý výsledek.

Všechny tři platformy na bezplatných tarifech jsou charakterizovány nízkou *rychlostí načítání stránky*, přičemž tato nevýhoda závisí na popularitě editoru - čím více zákazníků, tím nižší je produktivita. Je však třeba poznamenat, že když se klient přejde na některý z placených tarifů, tento nedostatek se nivelizuje. Pokud jde o přenos dat v bezplatné verzi, Wix je omezen na 500 MB, SITE123 na 1 GB, Weebly oficiálně neuvádí žádné omezení výkonu.

Pokud jde o poslední z vyhodnocených kritérií, pak všechny 3 editory mají omezený výběr *jazyků* rozhraní a technické podpory. Včetně angličtiny SITE123 má dvacet jeden jazyk, Wix a Weebly devatenáct. Nedostatek možnosti vytvořit vícejazyčný web je další nevýhodou návrhářů Wix a SITE123. Je ale nutno říci, že Weebly podporuje vícejazyčný web pouze na prémiových tarifech a s omezením až pět jazyků.

Na základě celkového hodnocení každého z editorů, lze konstatovat, že v bezplatných verzích se prakticky neliší od sebe (rozdíl mezi minimálním a maximálním celkovým hodnocením je pouze 0,75 jednotky).

Nicméně vedoucí platformou byl zvolen webový editor Wix, který v bezplatné verzi nabízí maximální počet funkcí ve srovnání s ostatními editory ze skupiny.

Na druhou stranu je Weebly jedním z nejlepších editorů k vytvoření internetového obchodu. K tomu slouží mnoho užitečných aplikací a šablon a možnost spravovat obsah z mobilního telefonu. Pro osobní potřebu editor Weebly není tak dobrý: malý počet šablon a vytvoření jednoduché webové vizitky zabere hodně času.

<span id="page-33-0"></span>Nakonec SITE123 nabízí jiný přístup k formování stránek: namísto widgetů<sup>4</sup> se zde používají moduly - hotové bloky nastavené pro konkrétní úkoly. SITE123 je přijatelná volba s mírně nadprůměrnou funkčností pro začátečníky a profesionály, kteří vytvářejí klientské weby.

<u>.</u>

<sup>4</sup> Widget - je jednoduchá a snadno použitelná softwarová aplikace nebo komponenta pro přidání některých dalších funkcí do již existujícího programu. https://en.wikipedia.org/wiki/Software\_widget

### *5.5 Porovnání CMS platforem*

Výsledky hodnocení platforem uvnitř skupiny CMS platforem jsou uvedeny v tabulce 2.

| <b>Kritérium</b>             | <b>WordPress</b> | Joomla | <b>Drupal</b> |
|------------------------------|------------------|--------|---------------|
| Funkčnost                    | 5,00             | 4,00   | 4,50          |
| Zabezpečení                  | 3,50             | 3,75   | 4,00          |
| Ovladatelnost                | 5,00             | 4,00   | 3,00          |
| Pochopitelnost               | 4,50             | 4,00   | 3,00          |
| Obnovitelnost                | 5,00             | 5,00   | 5,00          |
| Cena                         | 4,50             | 4,25   | 4,00          |
| Technická podpora            | 5,00             | 4,50   | 4,00          |
| Optimalizace pro vyhledávače | 4,75             | 4,50   | 5,00          |
| Výkonnost                    | 3,50             | 4,00   | 5,00          |
| Překlad a lokalizace         | 4,75             | 5,00   | 5,00          |
| <b>Celkem</b>                | 45,50            | 43,00  | 42,50         |

<span id="page-34-0"></span>**Tabulka 2 Porovnání CMS platforem**

Zdroj: vlastní zpracování

Vzhledem k *funkčnosti* vybraných systémů CMS je třeba poznamenat, že pro rozšíření funkčnosti a změnu vzhledu všechny tři platformy podporují možnost instalace šablon a pluginů (modulů). Maximální hodnocení je však určeno aplikaci WordPress, protože ta má největší počet bezplatných pluginů (více než 55 000) a šablon (více než 4 000). Následuje Drupal: více než 44 000 modulů a 2 000 šablon, a poslední je Joomla: více než 8 000 rozšíření a více než 1000 šablon. [17] Kromě toho ve výchozím nastavení Joomla a Drupal neobsahují funkci, která umožňuje uživatelům vyhledávat a instalovat rozšíření a šablony z administrativního panelu – vyhledání a následná instalace je ruční (psaním kódu).

Protože jsou všechny tři systémy open-source softwary s otevřeným kódem, jsou lehce napadnutelné. Přestože všechny tři platformy splňují moderní *bezpečnostní* normy, existuje pozorování [23], že Drupal je ve srovnání s ostatními platformami nejbezpečnější. Pravděpodobným důvodem je, že Drupal není tak široce používaný jako Joomla nebo WordPress.

Nejsnadnější *ovladatelností* vyniká systém WordPress, protože pro práci s ním není nutné mít speciální technické znalosti, zatímco pro práci s Drupal bude uživatel potřebovat alespoň základní znalosti o HTML, PHP a dalších běžných přikazovacích jazycích programování.

Schopnost *upravovat* a *aktualizovat* obsah webu je charakteristickým znakem CMS platforem a vybrané systémy nejsou výjimkou, proto podle tohoto kritéria všechny tři získaly největší hodnocení.

Pokud jde o *pochopitelnost*, pak pro uživatele aplikací WordPress, Joomla a Drupal je umožněn přístup k velkému množství různé dokumentace, a také k pomocným video lekcím. Nicméně vzhledem k tomu, že Drupal je nejsložitější a nejnáročnější pro technické povědomí uživatele systému, pak bude jeho učení vyžadovat hodně úsilí a času. Dalším problémem může být, že většina aktuálních informací o Drupal je uvedena v angličtině.

Ačkoli jsou všechny tři platformy bezplatným softwarem, tvůrce stránek musí stále zakoupit své vlastní doménové jméno a hosting, což není velkou, ale stále nákladnou investicí. Také mimo volných je uživatelům poskytován široký výběr placených rozšíření a prémiových šablon od vývojářů třetích stran. *Cena* takových rozšíření je pro všechny tři platformy přibližně stejná: pohybuje se v rozmezí od \$29 do \$299. Další finanční investicí může být odborná pomoc v případě, že uživatel potřebuje na svých stránkách implementovat složitější úkoly. Taková pomoc bude stát nejvíce u Drupal kvůli menší popularitě ve srovnání s ostatními dvěma platformami. Proto Drupal je na posledním místě, zatímco WordPress získal první místo: Vzhledem k jeho jednoduchosti a popularitě existuje menší pravděpodobnost potřeby pomoci odborníka a náklady na tyto služby budou mnohem nižší. [24]

Pro začátečníky v tvorbě webových stránek je potřebná dostupná *technická podpora*. Díky své popularitě WordPress, Joomla a Drupal mají velkou uživatelskou komunitu, která rychle pomáhá najít řešení otázek nebo problémů při práci s platformami. Pomoc lze nalézt také v oficiálních dokumentech platformy, příručkách, blozích a ve všech fórech o tvorbě webových stránek a webdesignu. Problém s Drupal však může být v tom, že většina aktuálních informací o tomto systému je v angličtině. Ve srovnání s WordPress je placená odborná podpora pro Joomla dražší, ale rozhodně levnější než placený vývoj na Drupal. [25-26]

27
WordPress a Joomla nemají vestavěnou *SEO* - pro tento účel je třeba nainstalovat speciální rozšíření. Přičemž nastavení optimalizace u WordPress je jednodušší než v Joomla. Pokud však nainstalujete velké množství pluginů, hrozí nebezpečí, že načtení stránek bude pomalejší, a to bez ohledu na zatížení serveru. Drupal má vynikající možnosti pro optimalizaci: původně má vestavěnou funkci ukládání do mezipaměti (neboli cache) pro krátkou dobu načítání stránky (vyhledávače se o ni starají) a meta tagy. Kromě toho pro další zlepšení SEO mohou být nainstalovány doplňující moduly. Ačkoli vítězem u tohoto kritéria je Drupal, WordPress a Joomla také obdržely vysoká hodnocení, protože díky speciálním rozšířením lze stránky vytvořené na těchto platformách lze snadno nalézt na vedoucích pozicích v seznamu vyhledávání.

U všech zkoumaných systémů CMS mají instalovaná rozšíření velký vliv na *výkon* kvůli tomu, že velké množství cizích pluginů (resp. modulů) může výrazně snížit rychlost načítání stránek. Stránky na Drupal jsou charakterizovány vysokým výkonem – stránky se načítají rychleji a vykazují menší čas odezvy, než weby vyvinuté na WordPress a Joomla protože tento systém nevyžaduje významné zdroje, drahý server nebo hosting. Proto Drupal získává nejvyšší hodnocení; nejnižší hodnocení získal WordPress - výkon je považován za slabé místo tohoto systému. Existují však způsoby, jak zlepšit výkon, například optimalizací kódu, mediálních souborů, odstraněním nepotřebných pluginů atd. [24]

Všechny tři platformy podporují vícejazyčné weby a jsou k dispozici v několika jazycích, ale v kategorii "*Překlad a lokalizace*" zvítězily Drupal a Joomla, protože umožňují vytvářet vícejazyčný web ve výchozím nastavení bez potřeby instalace rozšíření. [26]

Provedená analýza CMS platforem tak ukázala, že díky své popularitě, jednoduchosti a široké funkčnosti je pro většinu uživatelů výhodnější pracovat s WordPress než s Joomla nebo Drupal. V současné době je WordPress aktivně vyvinutá platforma, která umožňuje velmi rychle získat znatelný výsledek.

Drupal je mnohem složitější a lépe vybavený vývojový systém, který vyžaduje spoustu času na učení. Navíc dle jednotlivých vývojářů dostatečně silné funkce Drupal jsou v praxi často vyrovnány svou složitostí. Jinými slovy, web na Drupal, který se dostal do "špatných rukou", se rychle stává obrovskou hromadou neprovázaného kódu.

28

Vzhledem ke svým výhodám a nedostatkům, Joomla se nachází mezi WordPress a Drupal. Pokud jde o vývoj interaktivních a složitých webových stránek, je to relativně lepší řešení, než WordPress. Není ale tak intuitivní, jako WordPress. Zároveň je jednodušší, než Drupal. Podobně jako Drupal, Joomla se dodává s mnoha vestavěnými funkcemi. Nejvhodnější aplikací Joomla je vytvoření komerčních stránek, ale nezbytným požadavkem pro tento systém CMS je dostupnost základních dovedností při správě webu.

### *5.6 Optimální nástroj pro vytvoření webu*

Po rozebrání všech variant tvorby webových stránek je možné dojít k závěru, že v závislosti na požadavcích lze použít libovolný z těchto třech způsobů.

Psaní stránek v HTML/CSS poskytuje více funkčních možností, ale vytvoření stránky bude trvat déle, včetně školení, které obvykle trvá od 6 měsíců. Použitím pouze jazyků HTML/CSS je možné vytvořit jednoduchou webovou vizitku nebo cílovou stránku. Pro pokročilejší web bude vyžadována znalost databází a dalších programovacích jazyků, například PHP, JavaScript atd. Proto výběr moderního vývojáře spočívá mezi online editorem webových stránek nebo CMS platformou, jejichž porovnání je uvedeno níže na příkladu lídrů Wix a WordPress.

Pro přehlednost je navržen souhrn z pohledu 4 aspektů: cena a náklady, ovladatelnost, design a pluginy a aplikace.

#### **5.6.1 Wix nebo WordPress: cena a náklady**

Náklady na vývoj webové stránky jsou důležitým faktorem při výběru platformy. Celkové náklady na vývoj a údržbu webu budou záviset na úkolech, pro jejichž řešení byl vytvořen.

Základní verze Wix je k dispozici zdarma, ale má dva významné nedostatky. První je v tom, že na vytvořených stránkách nahoře a dole bude reklama Wix. Za druhé není možné použít svou vlastní doménu a samotná adresa bude vypadat podobně: *jmenouživatele.wix.com/názevwebu.*

Navíc bezplatný tarif neobsahuje takové užitečné doplňky jako Google Analytics, ikony webu (favikony), e-komerce atd. Pro odstranění reklamy a získání dalších funkcí je nutné přejít do jednoho z prémiových tarifů. Každý z těchto plánů má vlastní omezenou kapacitu a propustnost a lze zvolit měsíční nebo roční plán.

Optimálním prémiovým plánem Wix je "Unlimited", který stojí \$12,42 za měsíc. Pokud je cílem vytvořit internetový obchod, je lepší zvolit plán eCommerce (\$16,7 za měsíc).

Software WordPress je k dispozici zdarma, ale bude nutné samostatně zakoupit doménu a hosting. Nejjednodušším řešením je vybrat základní plán Bluehost<sup>5</sup> jako hosting, který bude stát \$3,95/měsíc. Je možné také použít spravované hostingové služby WPEngine<sup>6</sup> za cenu od \$29/měsíc a za tuto částku vývojář dostává špičkovou podporu.

Tak WordPress překoná Wix díky volnější volbě hostingu. Náklady budou záviset na tom, kolik zdrojů se používá. Navíc stránky vytvořené na WordPress mohou být použity pro jakékoli účely a není nutné volit pro tento účel speciální prémiový plán.

#### **5.6.2 Wix nebo WordPress: ovladatelnost**

Wix i WordPress umožňují vytvářet webové stránky bez potřeby učení programování.

U Wix je výkonná a jednoduchá sada nástrojů, která pomáhá vytvářet webové stránky. Platforma podporuje jednoduché rozhraní typu drag-and-drop, pomocí něhož lze vybrat libovolný prvek webu a upravit jej v prostředí WYSIWYG.

Pohodlný editor umožňuje výběr a přetahování položek do libovolného místa na webu, měnit umístění všech komponent, přidávat textové a multimediální soubory. Mnoho začátečníků oceňuje tuto možnost, protože je zbavuje nutnosti práce s kódem.

WordPress obsahuje vizuální editor (page builder), který umožňuje přidávat obsah, a také nástroj pro úpravu šablony, pomocí něhož je možné změnit nastavení šablony v prostředí WYSIWYG. Page builder ale není ve výchozím nastavení součástí WordPress, je dostupný jako plugin.

Pro úplné přizpůsobení vzhledu se uživatelé musí seznámit s různými oddíly ovládacího panelu, jako jsou menu, nastavení, vizuální editor záznamů apod. To

<u>.</u>

<sup>5</sup> https://www.bluehost.com/

<sup>6</sup> https://wpengine.com/

znamená, že pro práci s WordPress je potřebná alespoň malá touha po školení od uživatelů.

Na druhou stranu existují tisíce šablon, které značně zjednodušují proces konfigurace.

Proto z hlediska ovladatelnosti a jednoduchosti Wix vypadá lépe, než WordPress. Chce-li začít vytvářet své stránky, uživatel nemusí věnovat mnoho času učení nebo instalaci pluginů. Současně pro práci s WordPress je nutné mít alespoň základní znalosti. Pro usnadnění vytváření webu může být nutné nainstalovat pluginy.

#### **5.6.3 Wix nebo WordPress: design**

Design a struktura webové stránky podstatně ovlivňují její úspěch. Každý majitel stránek by měl mít nejen krásný, ale i uživatelsky přívětivý design, což mu umožní odlišovat se od ostatních.

Wix nabízí více než 500 připravených šablon. Všechny jsou responzivní a napsány v HTML5. Pomocí vestavěných nástrojů lze udělat další úpravy návrhu webu, změnit jeho rozvržení a v případě potřeby uspořádat všechny jeho prvky podle vlastního uvážení. Šablony jsou rozděleny podle kategorií: podnikání, internetový obchod, události, portfolio a životopis, cílová stránka atd.

Jedním z hlavních nedostatků této platformy je to, že po výběru šablony není možno změnit ji na jinou.

U WordPress je k dispozici několik tisíc volných a placených šablon. Volné šablony mají omezenou podporu, ale jsou kontrolovány tak pečlivě, jak jsou placeny. Placené šablony obvykle podporují více funkcí a poskytují prémiovou podporu.

Šablony WordPress jsou zaměřeny jak na vytváření malých osobních stránek, tak i plně vybavených internetových obchodů. Většina z nich má vlastní možnosti nastavení. Navíc mohou být také konfigurovány pomocí vlastních šablon a pluginů.

Volné šablony lze nalézt na webu WordPress.org. Placené šablony jsou umístěny na mnoha dalších stránkách. Kromě toho je možné se naučit tvořit vlastní šablony od nuly.

Vycházíme-li z výše uvedeného, je vidět, že WordPress má širší výběr šablon a návrhových řešení, než Wix. Uživatelé WordPress mohou také měnit šablony a bez omezení je nastavovat.

#### **5.6.4 Wix nebo WordPress: pluginy a aplikace**

Jak již bylo řečeno, pluginy a aplikace "*jsou softwary, které nepracují samostatně, ale jako doplňkové moduly jiné aplikace a rozšiřují tak její funkčnost"*. [27]

Ve Wix je k dispozici více než 200 aplikací, které poskytují širokou řadu funkcí, jako jsou kontaktní formuláře, galerie, komentáře, elektronická konference a mnoho dalších.

Většina aplikací je bezplatná nebo podporuje "lehkou" (bezplatnou) verzi. Existují aplikace, které musíte platit měsíčně. Ačkoli je počet aplikací omezen, poskytují téměř všechny funkce, které majitelé stránek mohou potřebovat.

V současné době je na webu WordPress.org je k dispozici přibližně 50 tisíc bezplatných pluginů. Na mnoha stránkách třetích stran existuje také obrovské množství pluginů a dále také velké množství pluginů od vývojářů třetích stran. U WordPress jsou k dispozici jak placené, tak i bezplatné pluginy pro téměř libovolné účely: pro zvýšení návštěvnosti, zvýšení počtu účastníků, přidání sociálních tlačítek, překlad stránek a mnoho dalších úkolů.

Proto je WordPress jistě předčí Wix i v tomto bodu. Aplikační knihovna Wix neustále roste, ale přesto je stále omezenější, než ohromná sbírka pluginů, která je k dispozici pro uživatele WordPress.

## **5.6.5 Výsledek výběru optimálního nástroje pro tvorbu webové prezentace**

Shrneme-li všechno výše uvedené, lze dospět k závěru, že webové editory jsou vhodné pro začínající uživatele bez technických znalostí, kteří chtějí rychle vytvořit své webové stránky. Vzhledem k vysokým nákladům a omezeným funkcím však tato varianta není vhodná pro velký komerční webový portál nebo internetový obchod s velkým počtem uživatelů.

Optimálním způsobem je vytvoření webové stránky pomocí CMS platformy, z nichž nejvýhodnější je WordPress. Na rozdíl od online editorů, WordPress má širší funkcionalitu a zároveň díky své jednoduchosti a dobré ovladatelnosti bude vyžadovat méně času na učení a samotnou tvorbu webu, než HTML/CSS stránka. Platforma je vhodná jak pro začátečníky, tak pro pokročilejší vývojáře se znalostí programovacích jazyků a dalších technických dovedností. Rovněž je univerzální a nevyžaduje velké

finanční investice: díky velkému množství dostupných bezplatných pluginů lze pomocí ní vytvářet jednoduché webové vizitky i pokročilé online obchody.

Jedinou velkou výhodou online editoru Wix je jeho jednoduchost, zatímco weby vytvořené pomocí WordPress jsou navrženy z dlouhodobého hlediska.

# **6 Návrh a implementace webové prezentace pro kavárnu "Cukrárna u Mlsouna"**

Tato kapitola popisuje samotný proces tvorby webové prezentace pro kavárnu "Cukrárna u Mlsouna" pomocí CMS systému WordPress, který byl na základě analýzy provedené v této práci definován jako optimální nastroj pro tvorbu webových stránek. Na začátku byla vybraná kavárna stručně popsána a byly stanoveny požadavky na web a jeho návrh. Dále byl vybrán a popsán hosting, na kterém se bude nacházet web, včetně doménového jmena. Nakonec byl popsán samotný proces instalace a údržby systému WordPress nejnovější verze 5.4. a použitých pluginů. Informace při vytváření webové prezentace byly čerpána hlavně z knihy "333 tipů a triků pro WordPress" [28] a různých internetových zdrojů.

## 6.1 O kavárně "Cukrárna u Mlsouna"

Při hledání malé společnosti, která by měla potřebu vytvořit vlastní webovou prezentaci, volba padla na společnost "Cukrárna u Mlsouna".

"Cukrárna u Mlsouna" je kavárna, která byla otevřena v roce 2018 v centru města Hradce Králové. Je součástí sítě kaváren a obchodů "Mlsoun"7, která se zaměřuje na prodej světových čokoládových výrobků, vín a likérů, kávy a čaje. Samotná Cukrárna u Mlsouna nabízí široký výběr zákusků, dortů, zmrzliny a dalších sladkostí. Charakteristickým rysem kavárny je, že návštěvníkům je nabízena káva z celého světa, která je čerstvě pražena osobně společností "Mlsoun".

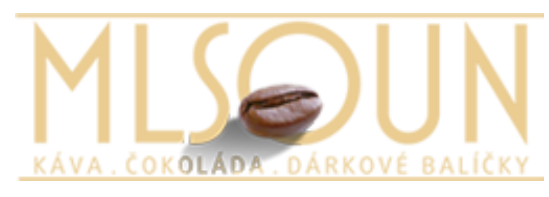

**Obr. 9 Logo společnosti "Mlsoun"** Zdroj: mlsoun.eu

<u>.</u>

<sup>7</sup> https://www.mlsoun.eu/

## *6.2 Účel a struktura webové prezentace*

Při tvorbě webu je potřeba nejprve rozhodnout o jeho účelu a funkci, které by měl provádět.

Cílem webu pro "Cukrárnu u Mlsouna" je zvýšit prodej udržením stávajících a přilákáním nových skutečných zákazníků. K dosažení tohoto cíle je nutné vyřešit následující úkoly:

- navázání zpětné vazby se zákazníky;
- automatizace podnikových procesů společnosti (např. rezervace stolů, výroba dortů na objednávku);
- poskytování aktuálních informací zákazníkům;
- zvýšení loajality zákazníků a snadná rozpoznatelnost společnosti.

V souladu s úkoly byly stanoveny hlavní požadavky na webové stránky společnosti "Cukrárna u Mlsouna":

- jednoduchý a nenápadný design;
- "přívětivé" uživatelské rozhrání (tj. uživatel webu by neměl mít problémy s hledáním toho, co potřebuje);
- rychlé načítaní stránek.

Následující obrázek ukazuje strukturu webu.

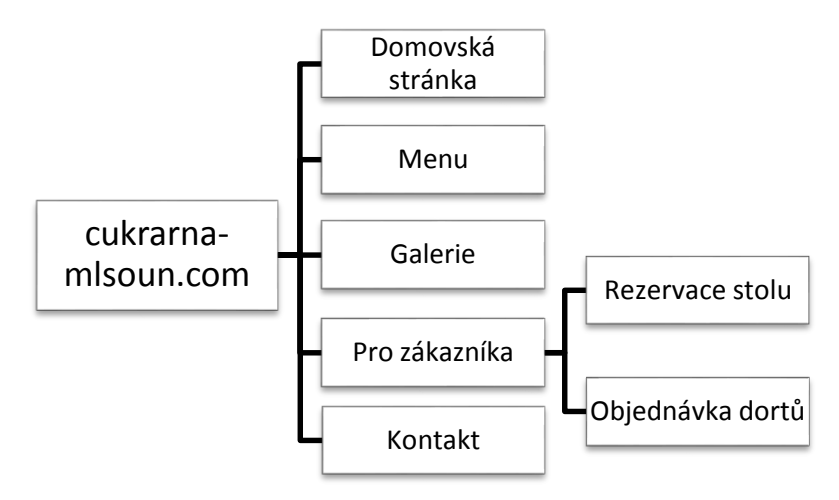

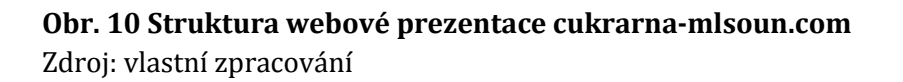

### *6.3 Obsah a návrh webové prezentace*

Webové stránky společnosti Cukrárna u Mlsouna budou obsahovat jídelní nabídky s ceníkem, galerie, kontaktní údaje, bude poskytovat zákazníkům aktuální informaci a novinky. Pomocí webu si návštěvníci mohou rezervovat stoly, objednávat dorty a zákusky.

Pro názornost, pomoci aplikaci *Balsamiq<sup>8</sup>* byl navržen drátěný model (wireframe) webu cukrárna-mlsoun.com na příkladu jeho hlavní stránky a mobilní verze stránky "Menu". Záhlaví ("header") hlavní stránky se skládá z obrázku loga a názvu společnosti, vyhledávacího pole a horizontálního navigačního menu, které je umístěné pod logem. V zápatí stránky ("footer") jsou adresa a pracovní doba kavárny a odkazy na sociální sítě společnosti. Tyto dvě části, tj. záhlaví a zápatí jsou na všech stránkách webu beze změny. Pod záhlavím na hlavní stránce je tzv. slider s obrázky kavárny, které se náhodně mění. Ještě níže jsou záznamy s nejnovějšími zprávami, v sestupném pořadí od nejnovějšího.

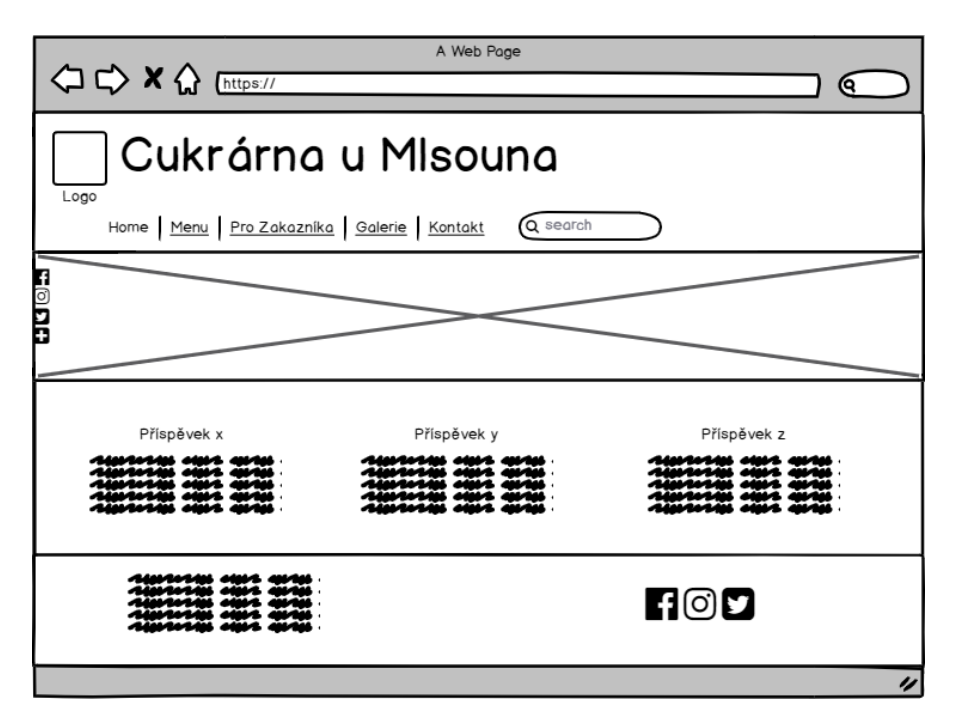

**Obr. 11 Drátěný model domácí stránky cukrarna-mlsoun.com** Zdroj: vlastní zpracování

<u>.</u>

https://balsamiq.cloud/

Mobilní verze webu se vyznačuje responzivním designem. Horizontální navigační menu je nahrazeno vysouvacím, které je umístěné v levém horním rohu stránky. Přes mírně upravený design zůstávají informace v záhlaví a zápatí nezměněny. Přímo pod hlavičkou je menu nápojů a dezertů. Toto menu je rozděleno do 6 sekcí: káva, teplé nápoje, studené nápoje, dezerty atd. Pro zjednodušení navigace je nabídka duplikována odpovídajícími tlačítky. Jejím stisknutím uživatel může okamžitě vybrat požadovanou sekci. Každá sekce menu se skládá z následujících prvků: název sekce, obrázek, seznam položek menu s cenami.

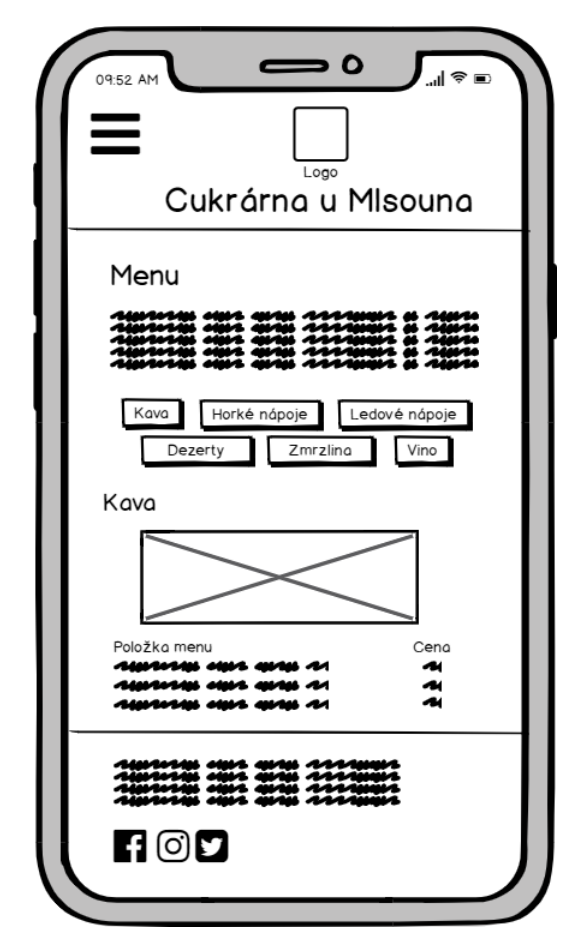

**Obr. 12 Drátěný model mobilní verze stránky "Menu"** Zdroj: vlastní zpracování

Pro naši webovou prezentaci byla použita bezplatná WordPress šablona Auberg. Hlavní barvy webu odpovídají logu společnosti a designu samotné kavárny, a to jsou tmavě hnědá, světle zlatá, bílá a černá. Jako pozadí byl pořízen volně přístupný snímek zobrazující mletou kávu, také hnědé barvy.

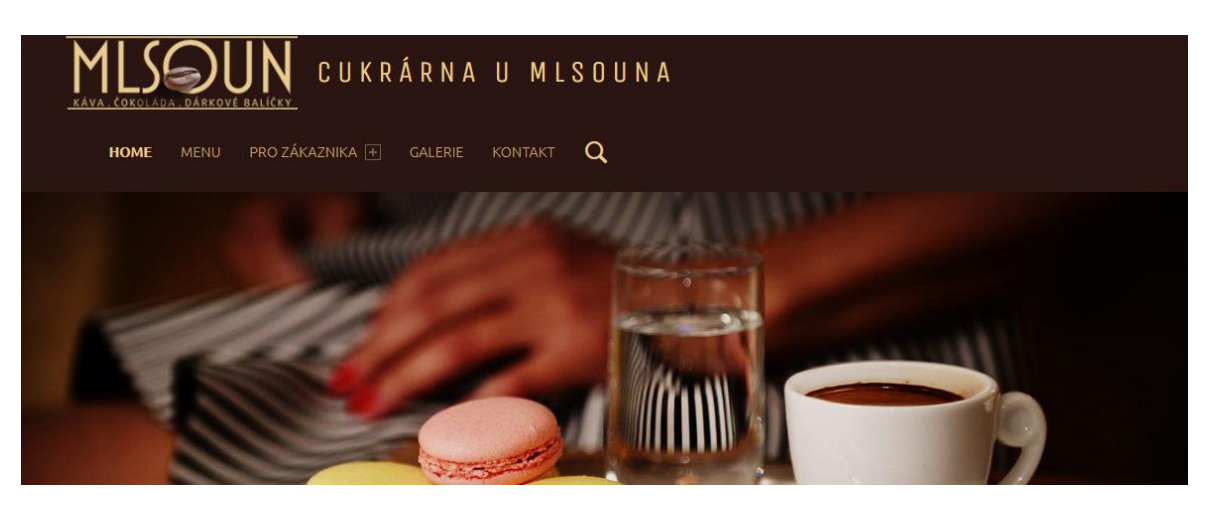

**Obr. 13 Záhlaví webové prezentace cukrarna-mlsoun.com** Zdroj: vlastní zpracování

## *6.4 Webhosting a doména*

Před instalací systému je nutné vybrat webhosting, službu, kterou nabízejí většinou za poplatek tzv. poskytovatelé webhostingu. To je vymezený prostor na WWW-serveru, kam uložíme náš web. [29] Toto je velmi důležitá součást procesu vytváření webové prezentace, protože stabilní fungování webu přímo záleží na vybraném hostingu. Špatný výběr hostingu může způsobit nízkou rychlost webu, špatnou podporu uživatelů a řadu dalších problémů. Kromě toho musí webhosting splňovat minimální požadavky ke spuštění WordPress. [28] Pro WordPress aktuální verzi 5.4. by měl hosting podporovat:

- PHP verze 7.3 a vyšší;
- MySQL verze 5.6 a vyšší;
- HTTPS protokol;

<u>.</u>

servery Apache nebo Nginx.

Nutno podotknout, že samotný vývoj webové prezentace pro Cukrárnu u Mlsouna se prováděl na lokálním Apache serveru<sup>9</sup> s připojením k databází MySQL. Lokální server, resp. localhost dovoluje vytvářet webovou prezentaci i bez připojení k internetu, je vhodný na testování webu a je zdarma. Později, po dokončení vývoje a

<sup>9</sup> Apache HTTP server - je bezplatný webový server s otevřeným kódem. Dle W3Techs [30] obsluhuje přibližně 40 % aktivních webových stránek.

schválení webové prezentace vlastníkem kavárny, bude tato přenesena na webhosting pomocí speciálního pluginu.

Po přenosu na hosting, web bude dostupný na adrese *cukrarna-mlsoun.com*. Poskytovatelem hostingu bude Bluehost, protože je to jeden z 20 největších hostingů, je oficiálně doporučen WordPressem a je velmi populární mezi malými společnostmi. Prvních 36 měsíců je cena základního balíku \$2,41/měsíc, potom \$7,27/měsíc. Celkově Bluehost má dobrý poměr cena/kvalita.

Podle údajů společnosti WebsiteSetup [31], která sledovala ukazatele daného hostingu během 12 měsíců, Bluehost má dostupnost (uptime) 99,99 % s 11 výpadky (méně než hodinu po celou dobu) a průměrnou dobu načítání stránky 348 ms.

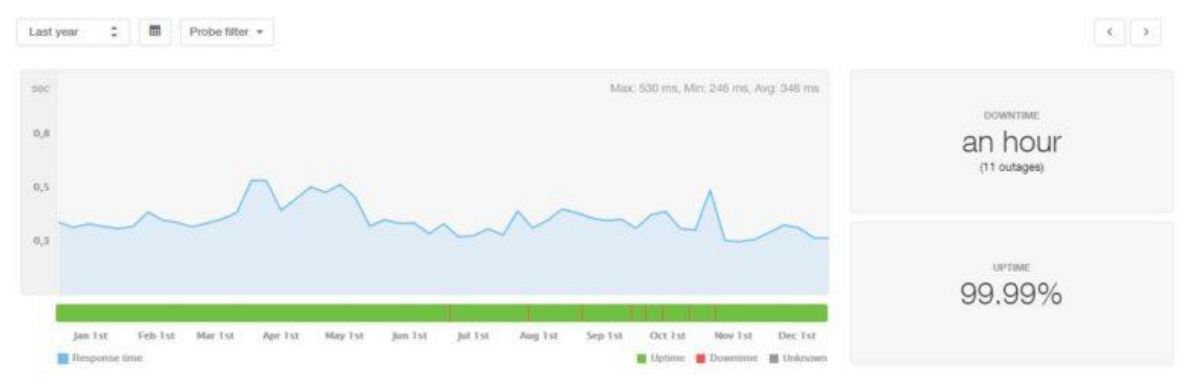

**Obr. 14 Dynamika dostupnosti služeb Bluehost během 12 měsíců (od 1. 1. 2019 do 1. 12. 2019)**

Zdroj: websitesetup.org

Prémiové plány Bluehost zahrnují bezplatnou službu SSL (https://), vývojové prostředí WordPress a jednoduchý proces instalace WordPress (počáteční instalaci i přenesení existujícího webu). Kromě toho Bluehost nabízí bezplatnou 24/7 uživatelskou podporu a doménu na jeden rok (potom \$10,8/rok) a rozsáhlou bázi znalostí WordPress.

| <b>Basic</b>                                                                 | Plus                                                                          | <b>Choice Plus</b>                                                            |
|------------------------------------------------------------------------------|-------------------------------------------------------------------------------|-------------------------------------------------------------------------------|
| €3.59/mo*                                                                    | €5.41/mo*                                                                     | €5.41/mo*                                                                     |
| Normally €7.27<br><sup>1</sup> VAT not included<br>Initial term of 36 months | Normally €10.00<br><sup>1</sup> VAT not included<br>Initial term of 36 months | Normally €13.64<br><sup>1</sup> VAT not included<br>Initial term of 36 months |
| Select                                                                       | Select                                                                        | Select                                                                        |
| 1 Website                                                                    | <b>Unlimited Websites</b>                                                     | <b>Unlimited Websites</b>                                                     |
| Free SSL Certificate                                                         | Free SSL Certificate                                                          | Free SSL Certificate                                                          |
| 50 GB SSD Storage                                                            | Unmetered SSD Storage                                                         | Unmetered SSD Storage                                                         |
| Free Domain for 1 Year                                                       | Free Domain for 1 Year                                                        | Free Domain for 1 Year                                                        |
| 5 Parked Domains                                                             | <b>Unlimited Parked Domains</b>                                               | <b>Unlimited Parked Domains</b>                                               |
| 25 Subdomains                                                                | <b>Unlimited Subdomains</b>                                                   | <b>Unlimited Subdomains</b>                                                   |
| \$200 Marketing Credit ②                                                     | \$200 Marketing Credit ②                                                      | \$200 Marketing Credit ②                                                      |
|                                                                              | 1 Office 365 Mailbox - Free 30 Day                                            | CodeGuard Basic Backup                                                        |

**Obr. 15 Ceník a popis služeb Bluehost** Zdroj: bluehost.com

### *6.5 Instalace a nastavení CMS Wordpress*

Při instalaci redaktoru jsem se řídila postupem, který je popsán na portálu themeum.com. [32]

Jak již bylo řečeno v předchozím bodě, instalace editoru WordPress a vývoj webu je proveden na lokálním serveru localhost. WordPress nelze nainstalovat přímo na počítač, musíme proto vytvořit prostředí (resp. environment) a až potom nainstalovat WordPress na localhost.

Portál themeum.com uvádí následující kroky instalace:

- *1.* Stáhnout a instalovat software lokálního serveru, například MAMP. Tato platforma je poměrně jednoduchá a podporuje operační systémy Windows a MacOS. Stažení je možné z oficiálních webových stránek softwaru *mamp.info.*
- *2.* Spustit aplikaci a kliknout na tlačítko "Start Server". Automaticky se připojí Apache a MySQL servery. Nyní je MAMP připraven.
- *3.* Vytvořit databázi. Je nutné zadat do příkazového řádku prohlížeče "*localhost/phpmyadmin*". Na zobrazeném panelu phpMyAdmin pak vybrat

"New", zadat název nové databáze a kliknout na "Create". Název databáze pak bude použit, proto je třeba si ho zapamatovat.

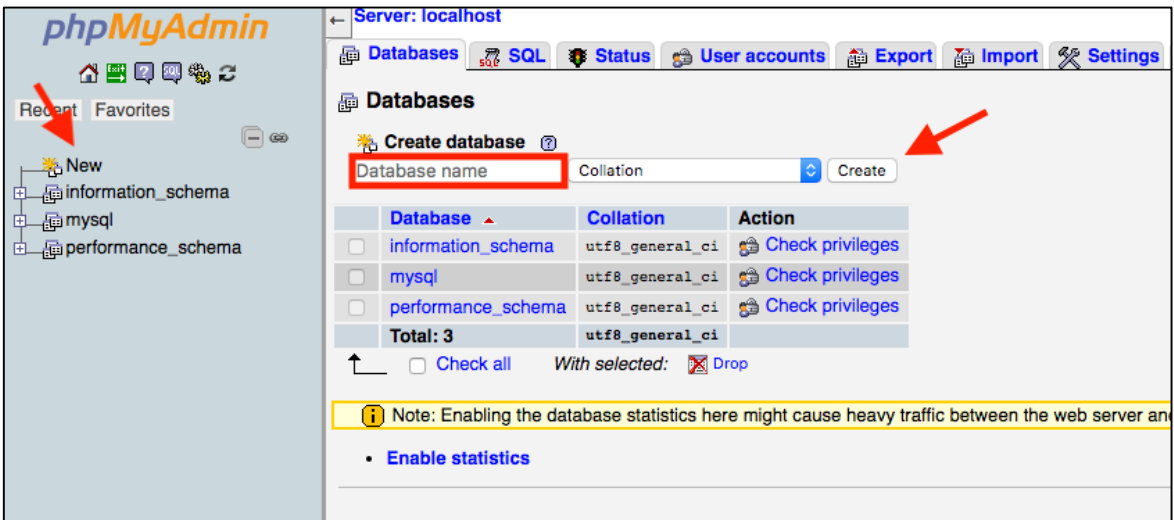

#### **Obr. 16 Vytvoření databází v panelu phpMyAdmin**

Zdroj: themeum.com

- 4. Stáhnout nejnovější verzi WordPress z oficiálního webu *wordpress.org.* Rozbalit soubor.
- 5. Přesunout rozbalenou složku *"wordpress"* do složky *"htdocs",* která je umístěna uvnitř složky *"MAMP"* na počítači.
- 6. Nainstalovat WordPress na localhost. Je nutné zadat do příkazového řádku prohlížeče *"localhost/wordpress"*. V následných instalačních oknech je nutné:
	- a. Vybrat instalační jazyk.
	- b. Zadat všechny potřebné informace o databázi. Jako název databáze je nutné zadat název z kroku číslo 3 a vyplnit zbývající pole, jak je znázorněno na obrázku níže.

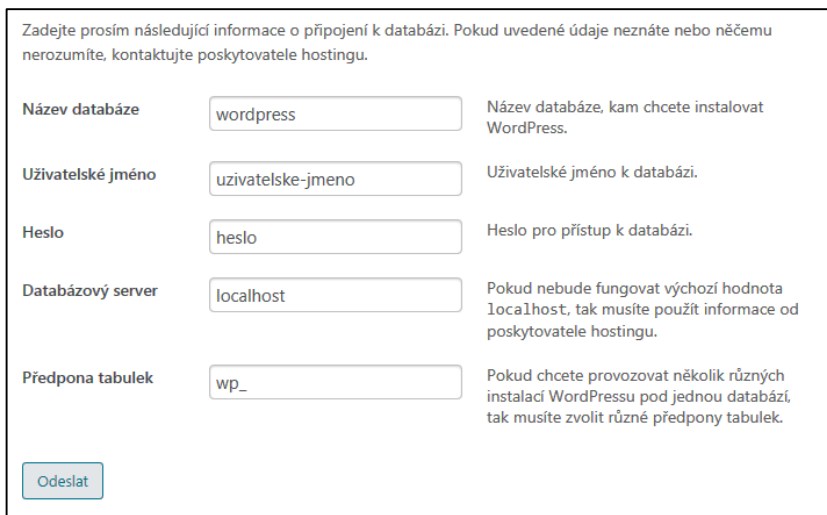

**Obr. 17 Zadání informací o databázi**

Zdroj: Vlastní zpracování

- c. Postupně stisknout tlačítka "Odeslat" a "Spustit instalaci".
- d. Dokončit instalaci WordPress zadáním všech potřebných administrativních informací a kliknutím na tlačítko "Instalovat WordPress" v dolní části stránky.

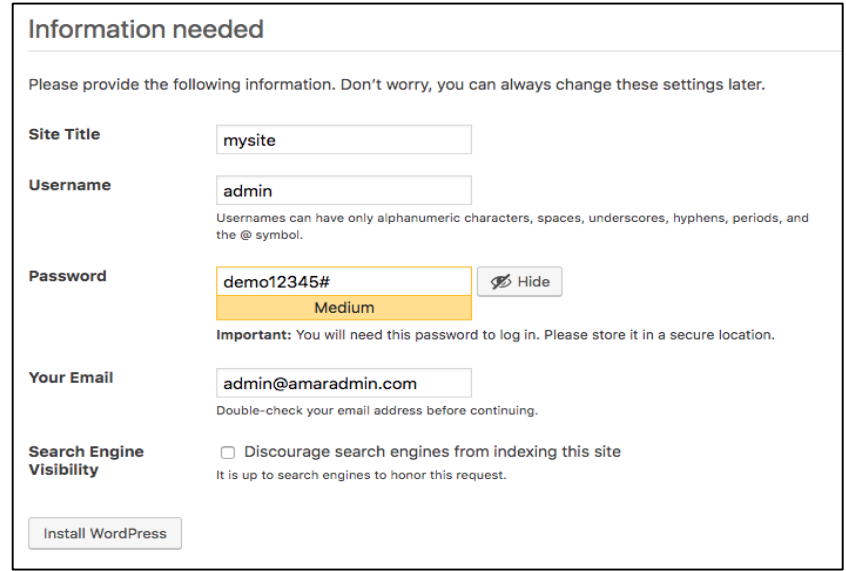

**Obr. 18 Zadání administrativních informací** Zdroj: themeum.com

Abychom mohli začít pracovat s WordPress, je nutné do příkazového řádku prohlížeče zadat "*localhost/wordpress/wp-admin"* a přihlásit se k webu pomocí svého uživatelského jména a hesla, která byla vytvořena během instalace systému.

Po zadání přihlašovacích údajů se otevře nástěnka WordPress. Nástěnka je hlavní oblastí správy, kde lze konfigurovat nastavení webu, vytvářet příspěvky a stránky, instalovat šablony a pluginy atd. Docela užitečnou částí je *"Vítejte ve WordPress"*, který je umístěn v horní části obrazovky a obsahuje odkazy na nejpoužívanější nástroje.

Je několik parametrů, které je třeba nakonfigurovat pro každý nový web WordPress. Základní nastavení se nachází v záložce "*Nastavení/Obecné"*, kde lze zadat následující nastavení pro web:

- název a popis webu;
- adresa WordPress (umístění webu na WordPress);
- emailová adresa správce webu);
- povolení registrace uživatelům webu a jaká je jeho role;
- formát data a času
- jazyk webové stránky;

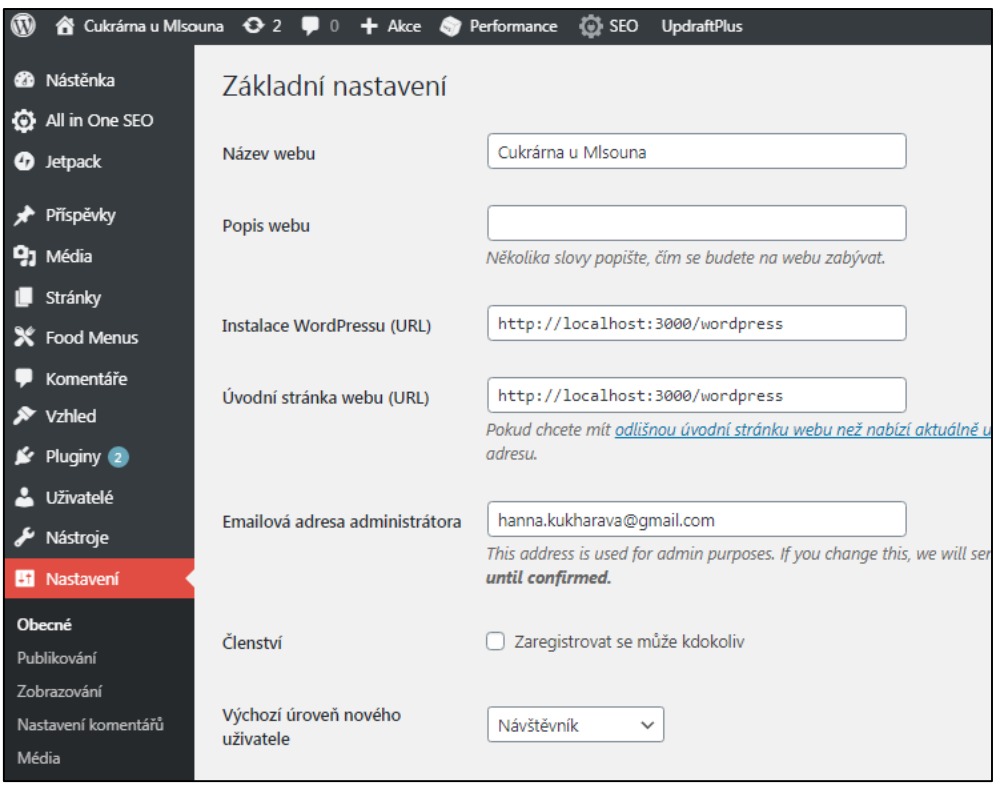

**Obr. 19 Panel základního nastavení webu** Zdroj: vlastní zpracování

Dále je nutné nastavit trvalé odkazy (Permalinks). To je struktura URL adresy, která bude použita na webu. Ve výchozím nastavení se používá následující formát těchto URL adres: *http:// www.vasedomena.com/?p=123*. Tento formát není hezký a není přívětivý pro uživatele a vyhledávače, proto bude lepší je změnit na vhodnější formát Post Name: *http:// www.vasedomena.com/nazev-prispevku/.*

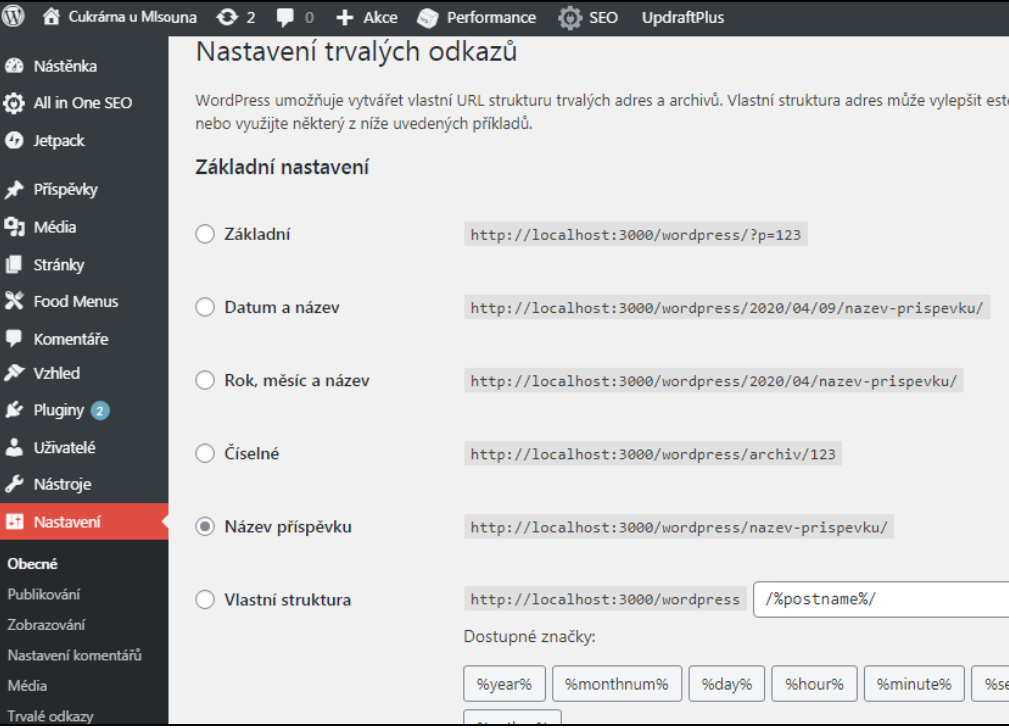

**Obr. 20 Panel nastavení trvalých odkazů** Zdroj: vlastní zpracování

Nyní co se tyká nastavení designu webu. Návrh webu se upravuje šablonami. Ve výchozím nastavení má každý web nainstalovánou základní šablonu WordPress. Je jednoduchá a není přitažlivá, proto je potřeba tuto šablonu nahradit jinou bezplatnou nebo placenou šablonu WordPress, nainstalovanou na ovládacím panelu (záložka *"Vzhled/Šablona"*).

Po instalaci a aktivaci šablony je možné provádět změny. To se provádí výběrem záložky *"Přizpůsobit"* v menu *"Vzhled".* Šablonu lze přizpůsobit kdykoli během vývoje webu.

Jak již bylo zmíněno v bodě 6.3, pro web *cukrarna-mlsoun.com* byla vybrána bezplatná a adaptivní šablona Auberg.

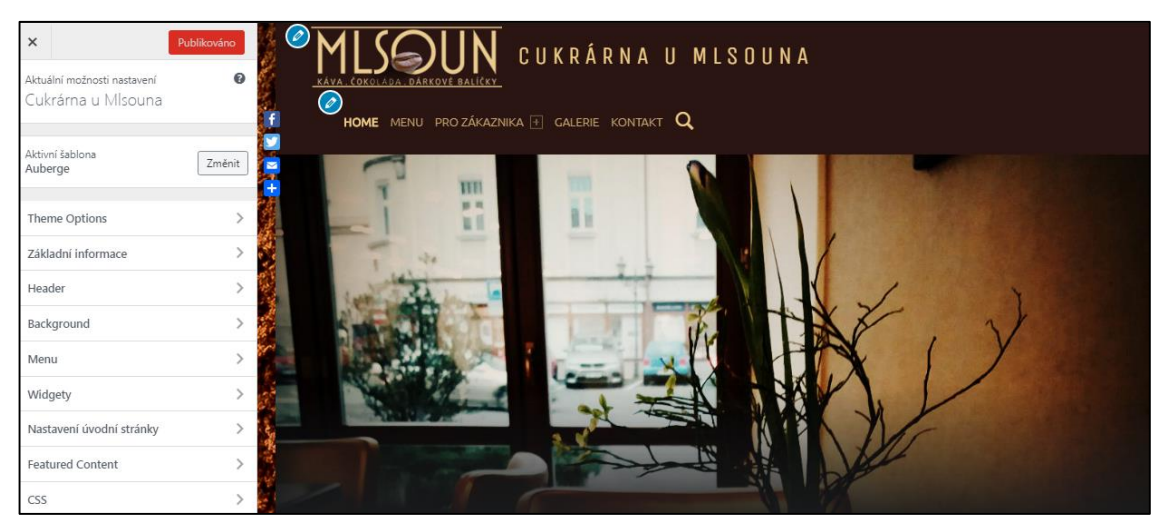

**Obr. 21 Ukázka WordPress panelu přizpůsobení šablony** Zdroj: vlastní zpracování

## *6.6 Použité plag-iny*

Chceme-li rozšířit funkčnost webu, je nutné použít speciální pluginy. Jsou placené i zdarma. Databáze WordPress obsahuje více než 55 tisíc různých pluginů. Při výběru pluginu je nutné nejprve věnovat pozornost takovým parametrům, jako je počet uživatelů a frekvence aktualizací. Existují dva způsoby, jak nainstalovat plugin:

- *1.* Stáhnout soubor ZIP vybraného pluginu a nahrát rozbalenou složku do adresáře */wp-content/plugins/* na počitači*.*
- 2. V sekci *"Pluginy"* vybrat záložku *"Přidat nový plugin".* Zadat požadovaný plug-in do vyhledávací lišty a vybrat "Instalovat plugin".

Po instalaci plugin musí být aktivován. To lze provést v administraci v sekci *"Pluginy",* stisknutím "Aktivovat" u příslušného pluginu.

Níže jsou podrobněji popsány pluginy, které byly použité na stránkách *cukrarnamlsoun.com*.

#### **6.6.1 Elementor Page Builder**

Pro většinu začátečníků vložení obsahu a úprava struktury stránek webu na WordPress mohou být docela náročné, zejména bez znalosti programovacích jazyků HTML/CSS aj. V tomto případě stoji za cenu použít speciální drag-and-drop plugin, například Elementor page builder.

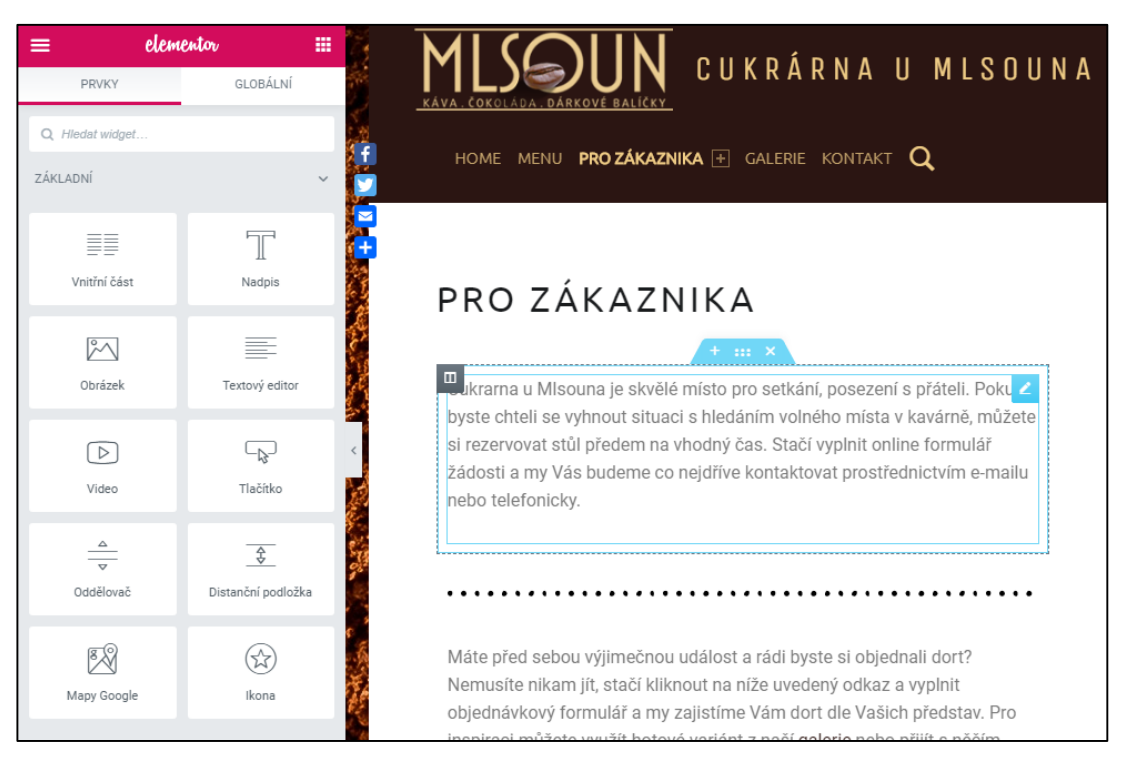

**Obr. 22 Ukázka pluginu Elementor Page Builder** Zdroj: vlastní zpracování

Elementor umožňuje rychle vytvářet responzivní stránky a upravovat jejich vzhled v přívětivém uživatelském rozhraní. Plugin obsahuje velké množství widgetů, od základního přidání textu, obrázků, videí až po pokročilejší přidání map Google, sociálních sítí, tabulek atd. Každý widget lze zvlášť upravovat v jeho nastavení. Elementor umožňuje přidávat nejen svoje vlastní widgety, ale také prvky dalších pluginů WordPress, například formuláře od pluginu Caldera, jako v případě naší webové prezentace. Kromě toho tento návrhář nabízí hotové šablony, které lze na stránku vložit a upravit.

Tento plugin má bezplatnou verzi a prémiové plány (od \$49 na každý web). Významnou výhodou placené verze je, že umožňuje upravovat celou stránku, nejen její "tělo".

#### **6.6.2 W3 Total Cache**

W3 Total Cache je populární plugin pro optimalizaci webových stránek. Je důležitým rozšířením, protože pomalý web má nízkou návštěvnost a to jako důsledek vede k potenciálnímu poklesu prodeje. Tento plugin umožňuje ukládat aktuální obsah našich webových stránek do počítače klienta, čímž se výrazně zrychluje načítání stránky při opakovaných návštěvách.

Ovládnutí pluginu W3 Total Cache může vypadat dost komplikovaně pro uživatele, který nemá alespoň základní znalosti procesu ukládání do mezipaměti(resp. caching procesu). Na Internetu však existuje hodně návodů, díky kterým by jeho nastavení nemělo trvat příliš dlouho.

Ke konfiguraci pluginu na stránkách "Cukrárny u Mlsouna" byla použita informace z portálu WPBeginner. [33]

Začněme nastavení pluginu otevřením záložky *"Performance/General Settings".* Na zobrazené stránce aktivujeme mezipaměť stránky (Page Caching) a mezipaměť prohlížeče (Browser Cache), které jsou efektivním způsobem, jak zrychlit web. Současně je nutné vypnout objektovou mezipaměť (Object Caching) a mezipaměť databáze (Database Cache). Důvodem je to, že web *cukrarna-mlsoun.com* bude používat virtuální hosting a tyto metody ukládání do mezipaměti zpomalují práci nástěnky a samotného webu.

#### **6.6.3 All in One SEO Pack**

Protože se předpokládá, že většina návštěvníků webu přichází na web z vyhledavačů, je nutné zajistit, aby web obsazoval co nejvyšší pozice ve výsledcích a tak byl jimi snadno nalezen. [28] WordPress nabízí velké množství různých pluginů, které nabízejí SEO optimalizaci. Jedním z nich je vybraný plugin All in One SEO Pack. Jedná se o jeden z nejpopulárnějších pluginů, který má jednoduché rozhraní a postup nastavení a proto je vhodný pro začátečníky.

Předtím než začít s nastavením pluginu je nutné zviditelnit web pro vyhledavače. V záložce "*Nastavení/Zobrazení"* v ovládacím panelu u parametru "Dostupnost pro vyhledávače" vybíráme možnost "Povolit".

Dle Horňákové [28] mezi nejdůležitější prvky nastavení pluginu patří:

 Vytvoření titulku a meta popisu domácí stránky webu – to se zobrazuje vyhledávačem jako nadpis a popis výsledku a uvedené hodnoty přímo ovlivní návštěvnost webu. Je důležité při tom používat klíčová slova.

- Vytvořit formáty titulků. Lze ponechat i stávající, které jsou považované za vyhovující strukturu.
- V záložce "All in One SEO/Obecná nastavení" odebrat možnost vytváření kanonických adres (resp. Canonical URLs), jelikož jsou vytvářeny přímo WordPressem a proto není nutné je duplikovat.
- Vyplňování klíčových slov nemá smysl: ani jeden vyhledávač nebere je teď v úvahu a vyplnění těchto informací znamená ztrátu času.

Další optimalizaci je možné provádět přímo během vytváření nebo úpravě každé stránky zvlášť.

### **6.6.4 UpdraftPlus - Backup/Restore**

Tento plugin umožňuje vytvářet zálohy webu na WordPress. Toto je velmi důležitá funkce, protože pomocí záloh lze snadno obnovit web, který najednou přestal fungovat (k tomu může dojít z mnoha důvodů, například při napadení webu, chybě kódu atd.). UpdraftPlus vytváří adresář *wp-content/updraft/*, kam ukládá všechny záložní archivy. Všechny archivy obsahují v názvu datum a čas vytvoření a jedinečné identifikátory, což zaprvé pomáhá k jejich identifikaci a za druhé, chrání před přímým stahováním ze serveru metodou výběru názvů archivů. Zálohování lze provést ručně nebo automaticky.

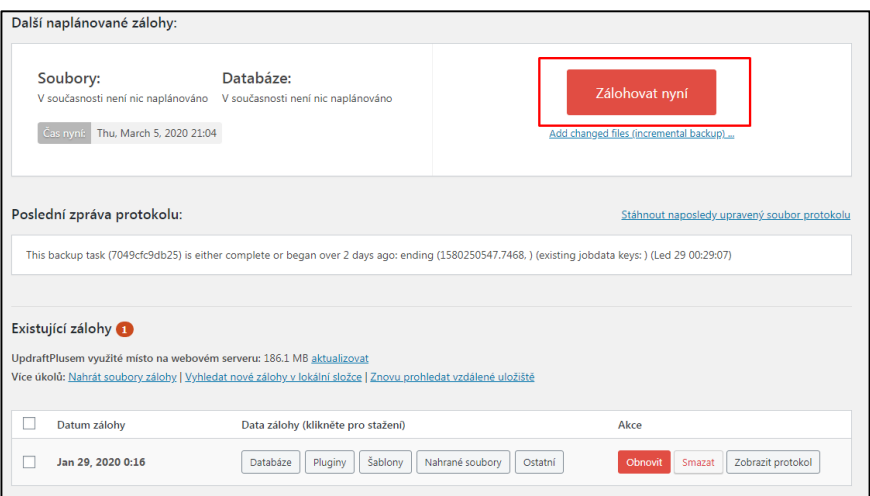

**Obr. 23 Zálohování webu pomocí pluginu "UpdruftPlus"** Zdroj: vlastní zpracování

Pro vytvoření zálohy manuálně je nutné otevřít na ovládacím panelu záložku "Nastavení/UpdraftPlus zálohy" a kliknout na tlačítko "Zálohovat Nyní" (viz obrázek výše).

Nastavení automatického vytváření záloh se nachází na záložce "*Nastavení"*, kde lze si zvolit frekvenci plánovaných záloh a počet uložených kopií. Jelikož na našem webu nejsou plánovány časté aktualizace, bude zálohování provedeno pouze jednou za měsíc. Také se doporučuje vytvářet zálohy před každou aktualizací systému a pluginů.

#### **6.6.5 AddToAny**

AddToAny je bezplatný plugin, který umožňuje přidávat tlačítka různých sociálních sítí na stránky. Po instalaci pluginu na web má uživatel možnost sledovat účet firmy na sociálních sítích a sdílet příspěvky.

Charakteristickým rysem pluginu AddToAny je přítomnost univerzálního tlačítka "+", který umožňuje návštěvníkům sdílet příspěvek z/do jakékoli sociální sítě pouhým kliknutím na něj.

Samotné nastavení pluginu je jednoduché a netrvá dlouho. Nejprve je nutné nakonfigurovat standardní formát ikon, včetně jejich velikosti a umístění, a také nastavit sadu vybraných sociálních sítí. Navíc plugin umožňuje přidat další CSS nebo JavaScript kód.

Dále je nutné nakonfigurovat nastavení pro plovoucí ikony, zejména jejich umístění a velikost. Při prohlížení webu na mobilních zařízeních nebo malých obrazovkách lze plovoucí ikony vypnout výběrem funkce "Skrýt".

#### **6.6.6 Caldera Forms**

Jak je uvedeno výše, web "Cukrárna u Mlsouna" by měl zákazníkovi poskytnout možnost vytvářet online objednávky na výrobu dortů. Pro vyřešení této úlohy byl nainstalován plugin Caldera Forms. Jedná se o bezplatný a snadno použitelný dragand-drop nástroj pro tvorbu formulářů.

Ve výchozím nastavení zahrnuje ochranu proti spamu a má velké množství speciálních polí, například telefonní číslo, email adresa, přičemž se správnost formátu zadaného textu kontroluje automaticky. Caldera Forms má speciální placený doplněk, pomocí kterého se dá přijímat platby kreditní kartou nebo přes sytém PayPal.

Formulář objednávky dortu se skládá z následujících polí:

- 1. Jméno a Příjmení zákazníka;
- 2. Telefonní číslo;
- 3. E-mailová adresa;
- 4. Datum a typ objednávky;
- 5. Popis objednávky (zde musí klient zadat svá přání ohledně detailu dortu);
- 6. Komentář k objednávce.

V případě úspěšného vyplnění všech požadovaných polí formuláře, po stisknutí tlačítka "Objednat" obdrží uživatel zprávu, že jeho objednávka byla přijata a brzy bude kontaktován.

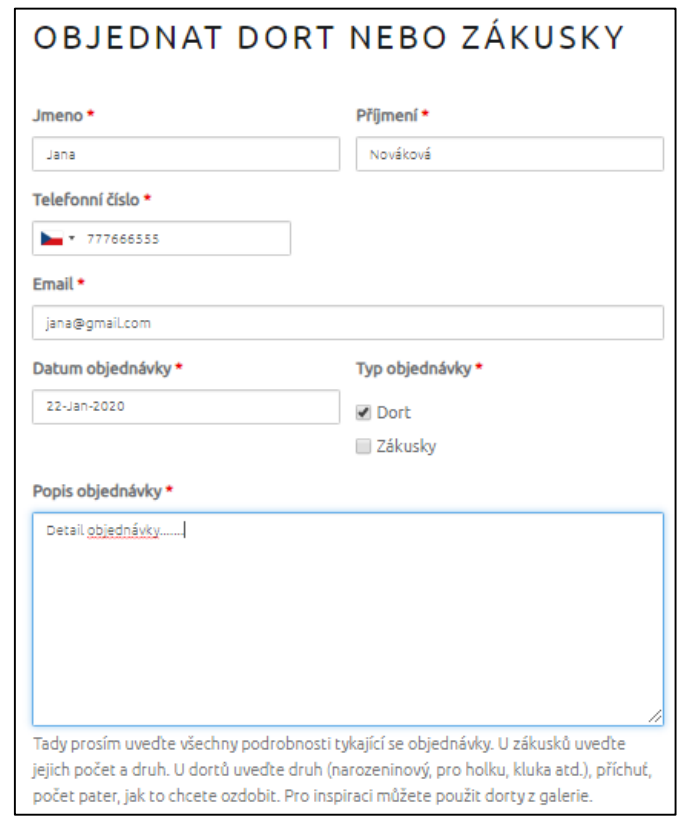

#### **Obr. 24 Návrh objednávkového formuláře** Zdroj: vlastní zpracování

Nastavení pro každý formulář lze upravit. Například lze nakonfigurovat přizpůsobivost formulářů v závislosti na velikosti zařízení, e-mailové adrese, ze které je dopis odeslán zákazníkovi, samotném textu zprávy.

#### **6.6.7 JetPack**

Tento plugin umožňuje vytvořit atraktivní nabídku pro jakoukoli restauraci, bar, kavárnu nebo jiné podobné zařízení. Takové menu může být umístěno na webu kdekoliv: v příspěvcích, na stránkách, ve widgetech. Na našem webu je nabídka umístěna na samostatné stránce s názvem "Menu", ke které lze přistupovat prostřednictvím menu webu v záhlaví libovolné stránky.

Plugin je snadno použitelný a umožňuje použít dva typy záznamů – "Sekce Menu" a "Položky Menu". Chceme-li vytvořit celou nabídku, vytvoříme položky nabídky a poté je seskupíme do sekcí. Plugin umožňuje vytvářet neomezený počet položek a sekcí menu.

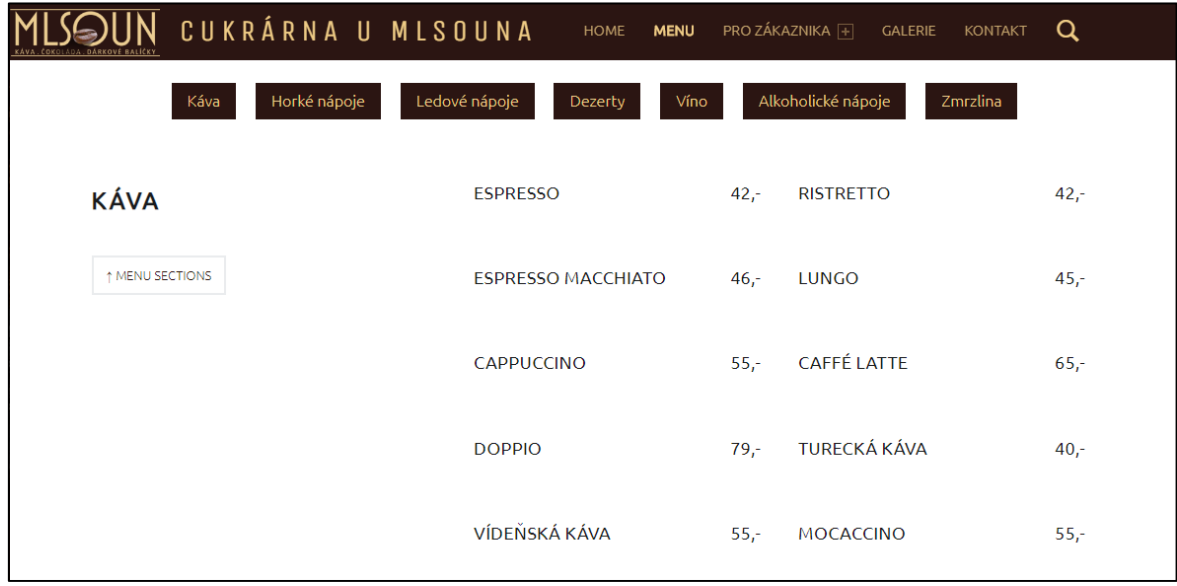

#### **Obr. 25 Návrh menu** Zdroj: vlastní zpracování

Kromě tvorby menu má plugin mnoho dalších funkcí. Například automatickou kontrolu webu na výskyt škodlivých softwarů, odstranění poškození, integrace Google Analytics, podpora přijímání plateb na PayPal, vytváření automatických záloh v reálném čase. Všechny tyto funkce jsou však placené a nejsou dostupné ve vývojovém režimu (tj. pro web, který je umístěný na lokálním serveru).

### **6.6.8 Five Star Restaurant Reservation**

Jedná se o plugin, který umožňuje zákazníkům online rezervovat stoly. Plugin nabízí takové užitečné funkce, jako jsou e-mailová oznámení o rezervaci, omezení rezervace pracovní dobou firmy.

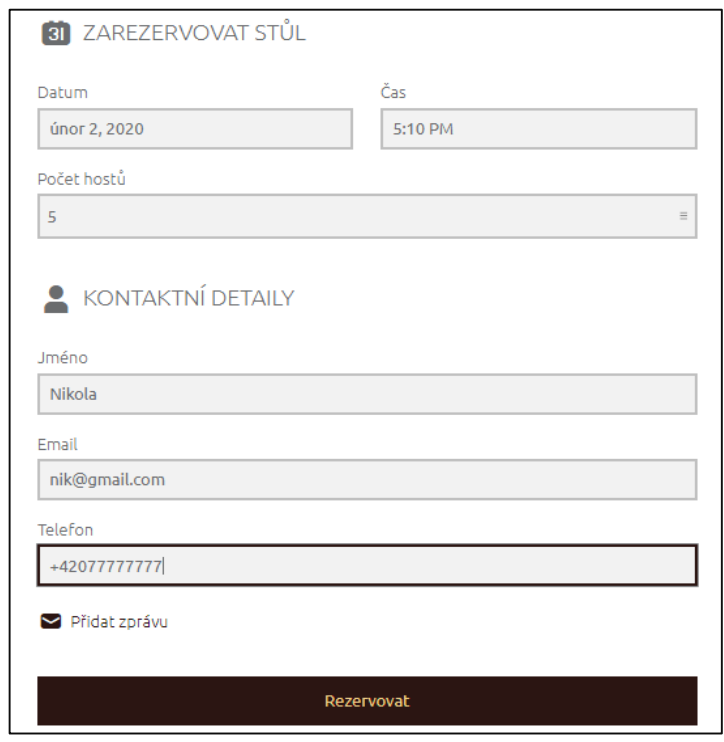

#### **Obr. 26 Návrh rezervačního formuláře**

Zdroj: vlastní zpracování

Klíčové vlastnosti Restaurant Reservations:

- Potvrzení nebo zrušení rezervace je provedeno několika kliknutími;
- Přizpůsobitelná e-mailová oznámení informují zákazníky o přijetí žádosti o rezervaci, jejím potvrzení nebo odmítnutí;
- Rezervace mohou být automaticky omezeny na určitá data a hodiny;
- Rezervační formulář lze nalézt na různých místech webu, jako jsou stránky, příspěvky, widgety.

## *6.7 Údržba webu*

Jak bylo uvedeno výše, jednou z hlavních výhod CMS platformy WordPress je snadnost další úpravy a rozšíření obsahu webové prezentace, například přidávání informací o nových produktech, propagačních akcích, aktualizace galerie, menu, jakož

i aktualizace pluginů a samotné platformy. To vše lze provést kdykoli přes ovládací panel webu, což je opravdu velmi důležité. Protože to znamená, že majitelé stránek nemusí kontaktovat odborníky, a tak šetří finanční zdroje společnosti.

Po spuštění webu je nutné se také postarat o jeho ochranu. V kapitole 4.2 při analýze CMS systémů CMS bylo zjištěno, že WordPress díky své popularitě přitahuje hodně hackerů a spammerů. Hlavním způsobem, jak chránit web před útoky, je použít nejnovější existující verzi WordPress, která opravuje chyby a slabiny předchozích verzí.

Důležitou součástí zabezpečení WordPress je pravidelné zálohování webu. I když web bude napaden nebo přestane fungovat z nějakého jiného důvodu, pak pokud existuje úplná záloha, web může být téměř vždy obnoven. Za tímto účelem byl pro web *cukrarna-mlsoun.com* použit speciální plugin, který je podrobněji popsán v kapitole 6.6.4. Pomocí tohoto pluginu se budou vytvářet automatické měsíční zálohy webu.

## **7 Shrnutí výsledků a závěr**

V rámci této práce byla provedena analýza a porovnání vybraných metod tvorby webových stránek, vytvořen přehled a hodnocení nástrojům pro tvorbu webové prezentace vlastními silami, na jehož základě bylo vybráno vhodné řešení, pomocí kterého byla vytvořena webová prezentace pro kavárnu "Cukrárna u Mlsouna".

Ve výsledku porovnání tří populárních editorů webových stránek Wix, Weebly, SITE123 nejlepší volbou je platforma Wix, která i v bezplatné verzi poskytuje maximální počet funkcí ve srovnání s jinými editory. Weebly je zároveň jedním z nejlepších nástrojů, pokud je potřeba vytvořit internetový obchod, a SITE123 je přijatelná možnost s mírně nadprůměrnou funkčností pro začínající uživatele i profesionály, kteří vytvářejí klientské weby.

Komparace tří nejpopulárnějších CMS editorů WordPress, Joomla, Drupal ukázala, že nejlepším řešením je vzhledem ke své popularitě, jednoduchosti a široké funkčnosti platforma WordPress. V současné době je WordPress aktivně se vyvíjecí platforma, která umožňuje rychle dosáhnout znatelného výsledku. Nejvhodnější aplikací Joomla je vytváření komerčních webů, ale nezbytným požadavkem pro tento CMS jsou základní dovednosti pro správu webů. Drupal je mnohem komplexnější a dobře vybavený vývojový systém, který je určen pokročilejším uživatelům a vyžaduje hodně času na učení.

Optimální volbou pro tvorbu webové prezentace pro malou společnost je proto podle mého názoru redakční systém WordPress. Je vhodný pro začátečníky, nabízí rozsáhlejší funkcionalitu za nižší ceny, než editory webů a zároveň, vzhledem ke své jednoduchosti a intuitivnímu rozhrání, vyžaduje méně času na školení a samotný vývoj, než ostatní systémy pro správu obsahu.

Praktická část práce byla věnována vývoji webové prezentace pro kavárnu "Cukrárna u Mlsouna" ve vybraném editoru WordPress. Úlohou webu je navázat zpětnou vazbu se zákazníky, automatizovat obchodní procesy společnosti (např. rezervovat stoly, objednávat výrobu dortů a zákusků online prostřednictvím webu), poskytnout relevantní informace, zvýšit loajalitu zákazníků a umožnit snadnou rozpoznatelnost společnosti.

54

Vývoj webových stránek zahrnoval návrh obsahu a responzivního designu webových stránek, výběr hostingu a domény pro umístěni webových stránek na internetu, samotnou instalaci a konfiguraci CMS editoru WordPress a jejich pluginů za účelem rozšíření funkčnosti webu.

Praktický význam této bakalářské práce je dán rostoucí potřebou zástupců malých a středních podniků vytvářet si vlastní webové stránky s co nejmenšími finančními investicemi a bez hlubších technických znalostí, včetně znalosti jazyků programování. Praktická část práce, ve které je popsán proces tvorby webové prezentace cukrarna-mlsoun.com, poslouží čtenářům jako návod na tvorbu vlastních webových stránek pomocí CMS systému WordPress.

## **8 Seznam použité literatury**

- [1] Как создать свой сайт бесплатно своими руками пошаговая инструкция. In: *Сайтостроение от А до Я* [online]. c2005-2020 [cit. 2018-08-07]. Dostupné z: http://www.internet-technologies.ru/how-to-create-a-website.html.
- [2] Orientační ceník webových stránek. In: *Karel Chrobák: Tvorba webu* [online]. c2002-2020 [cit. 2020-03-11]. Dostupné z: http://www.carl.cz/cenik.html.
- [3] KUCERA, Vlastislav. Comparative Analysis of Teaching Methods of Making Web Pages. *Procedia - Social and Behavioral Sciences*. 2015, **171**, 945-949. DOI: 10.1016/j.sbspro.2015.01.213. ISSN 18770428. Dostupné také z: https://www.sciencedirect.com/science/article/pii/S1877042815002438.
- [4] Конструктор сайтов или CMS. Делаем правильный выбор. In: *A5.ru* [online]. Сайтмаркет, c2011-2020, 21.3.2016 [cit. 2018-08-07]. Dostupné z: https://www.a5.ru/blog/konstruktor-saytov-ili-cms-delaem-pravi/.
- [5] ANG, Raymund John. Use of content management systems to address nursing workflow. *International Journal of Nursing Sciences.* 2019, 6(4), 454-459. DOI: 10.1016/j.ijnss.2019.09.012. ISSN 23520132. Dostupné také z: https://www.sciencedirect.com/science/article/pii/S235201321930078X.
- [6] BEDNÁŘ, Vojtěch. *Internetová publicistika*. Praha: Grada, 2011. Žurnalistika a komunikace. ISBN 978-80-247-3452-1.
- [7] AKATSU, Shinji, Yoshikatu FUJITA, Takumi KATO a Kazuhiko TSUDA. Structured analysis of the evaluation process for adopting open-source software. *Procedia Computer Science* [online]. 2018, **126**, 1578-1586 [cit. 2020-01-20]. DOI: 10.1016/j.procs.2018.08.131. ISSN 18770509. Dostupné z: https://linkinghub.elsevier.com/retrieve/pii/S1877050918314091.
- [8] Usage of content management systems for websites. In: *W3Techs: World Wide Web Technology Surveys* [online]. Q-Success, c2009-2020 [cit. 2019-08-20]. Dostupné z:

https://w3techs.com/technologies/overview/content\_management/all.

[9] Distribution for websites using CMS technologies. In: *Built With* [online]. Q-Success, c2020, [cit. 2019-08-20]. Dostupné z: https://trends.builtwith.com/cms.

- [10]ROBSON, Elisabeth a Eric FREEMAN. *Head first HTML and CSS*. 2nd ed. Sebastopol, CA: O'Reilly, c2012. Head first series. ISBN 978-0596159900.
- [11]MINNICK, Jessica. Web Design with HTML5 & CSS3. Eighth edition. Boston, Massachusetts: Cengage Learning, [2017]. Head first series. ISBN 13-055-7816-3.
- [12]Wix.com. In: *Wikipedia: the free encyclopedia* [online]. San Francisco (CA): Wikimedia Foundation, 2001-, [cit. 2020-01-20]. Dostupné z: https://en.wikipedia.org/wiki/Wix.com.
- [13]Обзор Site123. In: *Coba* [online]. 2018 [cit. 2018-08-07]. Dostupné z: https://coba.tools/site123.
- [14] HORNE, Katie. Site123 review: Claims To Be "By Far The Easiest Free Website Builder." Can It Be True? In: *Digital.com* [online]. London, c2017-2019, 6.5.2019 [cit. 2020-01-20]. Dostupné z: https://digital.com/website-builders/site123.
- [15] WYSIWYG. In: *Wikipedia: the free encyclopedia* [online]. San Francisco (CA): Wikimedia Foundation, 2001-, [cit. 2020-01-20]. Dostupné z: https://cs.wikipedia.org/wiki/WYSIWYG.
- [16] *Weebly: Pricing* [online]. Weebly, c2020 [cit. 2020-01-09]. Dostupné z: https://www.weebly.com/pricing?lang=en.
- [17] TALALAEV, Agnes. Website Hacking Statistics in 2020. In: *WebARX* [online]. c2019, 16.1.2020 [cit. 2020-01-20]. Dostupné z: https://www.webarxsecurity.com/website-hacking-statistics-2018-february.
- [18] MARRIOTT, Jennifer a Elin J. WARING. The official Joomla! book. Second edition. Upper Saddle River, NJ: Addison-Wesley, [2013]. Head first series. ISBN 978- 0321821546.
- [19] SCHÄFERHOFF, Nick. WordPress vs. Joomla vs. Drupal. How to Choose the Right CMS Platform In: *WebsiteSetup* [online]. 2020, 18.12.2019 [cit. 2018-08-07]. Dostupné z: https://websitesetup.org/cms-comparison-wordpress-vs-joomladrupal.
- [20] GAMALIELSSON, Jonas, Björn LUNDELL, Jonas FEIST, Tomas GUSTAVSSON a Fredric LANDQVIST. On organizational influences in software standards and their open source implementations. Information and Software Technology. 2015, 67, 30-43. DOI: 10.1016/j.infsof.2015.06.006. ISSN 09505849.

Dostupné také z:

https://www.sciencedirect.com/science/article/pii/S095058491500110X.

- [21] Drupal. In: *Wikipedia: the free encyclopedia* [online]. San Francisco (CA): Wikimedia Foundation, 2001-, [cit. 2020-01-20]. Dostupné z: https://en.wikipedia.org/wiki/Drupal.
- [22] ISO/IEC 25010:2011(en) Systems and software engineering. In: *ISO: Online Browsing Platform* [online]. c2011 [cit. 2020-01-20]. Dostupné z: https://www.iso.org/obp/ui/#iso:std:iso-iec:25010:ed-1:v1:en.
- [23] GUPTA, Diksha P. It Can Be a Multi-billion Dollar Industry: Dries Buytaert on Drupal Businesses, Drupal 8. In: *Open Source For You* [online]. c2018, [cit.2018- 08-07]. Dostupné z: https://opensourceforu.com/2011/12/dries-buytaertinterview-drupal-8-business.
- [24] MENING, Robert. WordPress vs Joomla vs Drupal (Comparison): Which One is The Best? In: *WebSite Setup: How to Create a Website* [online]. c2014-2020, [cit. 2020-01-09]. Dostupné z: https://websitesetup.org/cms-comparisonwordpress-vs-joomla-drupal.
- [25] HUBBARD, Mike. How Secure is Drupal is it as Good as They Say it is? In: *Acro Media* [online]. c1998-2020 [cit. 2018-08-07]. Dostupné z: https://blog.acromedia.com/how-secure-is-drupal-is-it-as-good-as-they-say-itis.
- [26] BALKHI, Syed. WordPress vs Joomla vs Drupal Which One is Better? In: *WPBeginner* [online]. c2009-2018, [cit. 2018-08-07]. Dostupné z: https://www.wpbeginner.com/opinion/wordpress-vs-joomla-vs-drupalwhich-one-is-better.
- [27] Plugin. In: *Wikipedia: the free encyclopedia* [online]. San Francisco (CA): Wikimedia Foundation, 2001-, [cit. 2018-08-07]. Dostupné z: https://cs.wikipedia.org/wiki/Plugin.
- [28] HORŇÁKOVÁ, Michaela. *333 tipů a triků pro WordPress: [sbírka nejlepších řešení a postupů pro váš web]*. Brno: Computer Press, 2011. Žurnalistika a komunikace. ISBN 978-802-5134-436.
- [29] DOMES, Martin. *Tvorba WWW stránek pro úplné začátečníky: [sbírka nejlepších řešení a postupů pro váš web]*. Brno: Computer Press, 2008. Žurnalistika a komunikace. ISBN 978-802-5121-603.
- [30] Usage statistics of web servers. In: *W3Techs: World Wide Web Technology Surveys* [online]. Q-Success, c2009-2020 [cit. 2020-01-20]. Dostupné z: https://w3techs.com/technologies/overview/web\_server
- [31] SCHÄFERHOFF, Nick. Best WordPress Hosting (2020) In: *WebsiteSetup*[online]. 2020, [cit. 2020-01-20]. Dostupné z: https://websitesetup.org/best-wordpresshosting-performance.
- [32] RAYHAN, Arif. How to install WordPress on localhost (7 easy steps). In: *Themeum* [online]. c2013-2020, 23.4.2018 [cit. 2020-01-20]. Dostupné z: https://www.themeum.com/install-wordpress-localhost.
- [33] BALKHI, Sayed. How to Install and Setup W3 Total Cache for Beginners. In: *WPBeginner* [online]. c2009-2020, 2.1.2020 [cit. 2020-01-20]. Dostupné z: https://www.wpbeginner.com/plugins/how-to-install-and-setup-w3-totalcache-for-beginners.

## **9 Přílohy**

- 1. Přístup k webové prezentace cukrarna-mlsoun.com přes lokální server
- 2. Vytvořená webová prezentace cukrarna-mlsoun.com
	- a) Domovská stránka
	- b) Stránka "Menu" (ve zkrácené podobě)
	- c) Stránka "Objednávka dortů"
	- d) Stránka "Rezervace stolů"
	- e) Stránka "Galerie"
	- f) Stránka "Kontakt"

# **1 Přístup k webové prezentace** *cukrarna-mlsoun.com* **přes lokální server**

Přílohou k bakalářské práci jsou dva soubory, které umožní přístup k vytvořené webové prezentace cukrarna-mlsoun.com. Zipovaná složka *"wordpress-5.4."* je instalací CMS systému WordPress, která již obsahuje i samotný web cukrarnamlsoun.com. Soubor *"annadbs.sql"* je MySQL databázi webu.

Pro získání přístupu na webovou prezentaci "Cukrárna u Mlsouna", je třeba provést následující kroky:

- 1. Stáhnout z webového portalu *mamp.info* a instalovat software lokálního serveru MAMP. Podrobný pokyn k instalaci je popsán v kapitole 6.5.
- 2. Spustit lokální server MAMP a v záložce "MAMP/Preferences/Ports" nastavit port serveru Apache dle obrázku níže.

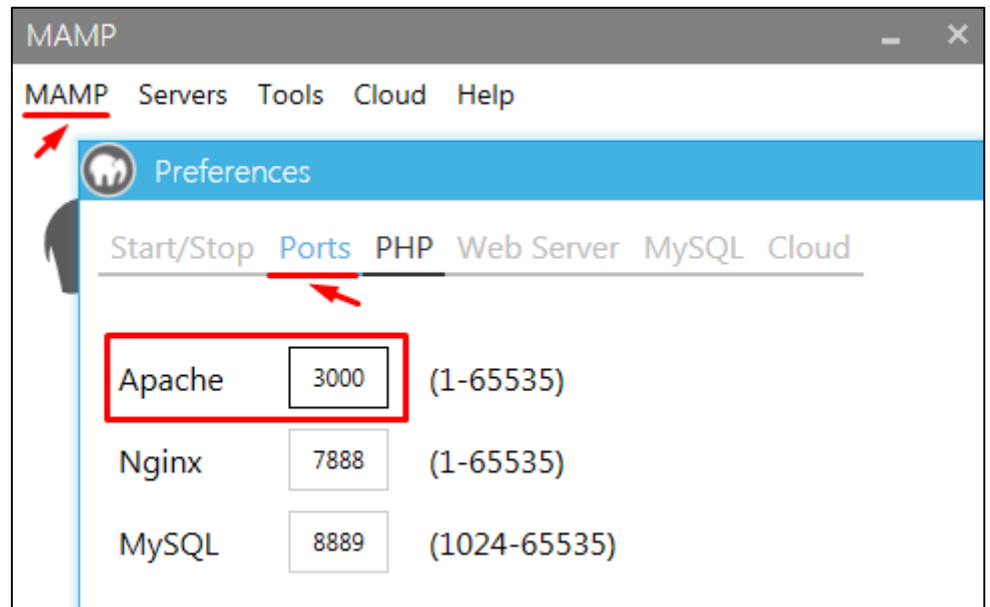

**Obr. 27 Konfigurace serveru Apache**

Zdroj: vlastní zpracování

3. Importovat databázi ze souboru *"annadbs.sql"* přes ovládací panel phpMyAdmin podle obrázku níže.

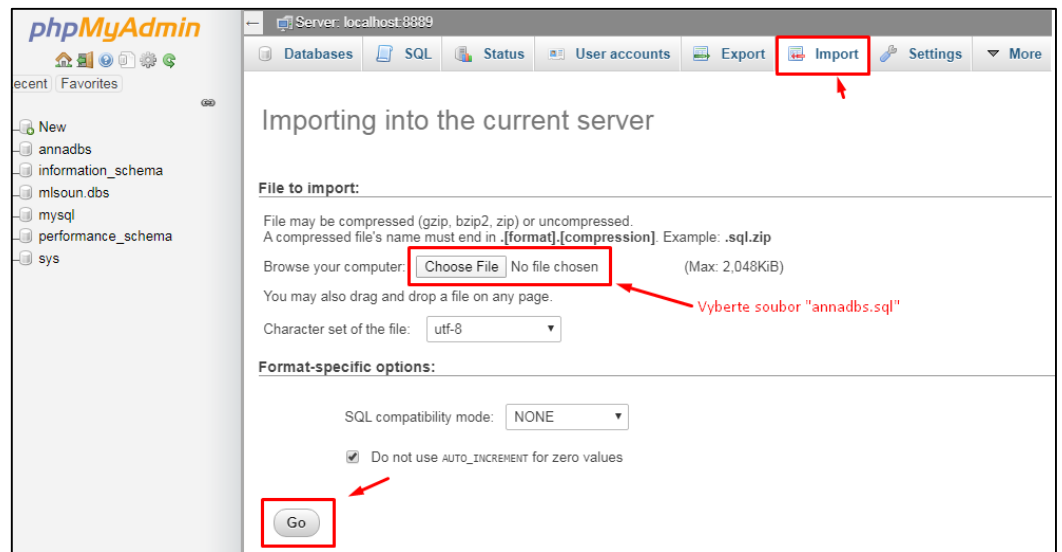

## **Obr. 28 Importování databáze přes ovládací panel phpMyAdmin**

Zdroj: vlastní zpracování

- 4. Rozbalit složku *"wordpress-5.4"*, která obsahuje složku "*htdocs"*. Zkopírovat ji do složky *"/MAMP"*.
- 5. Zadat do příkazového řádku svého prohlížeče *"localhost/wordpress"*.

## **2 Vytvořená webová prezentace** *cukrarna-mlsoun.com*

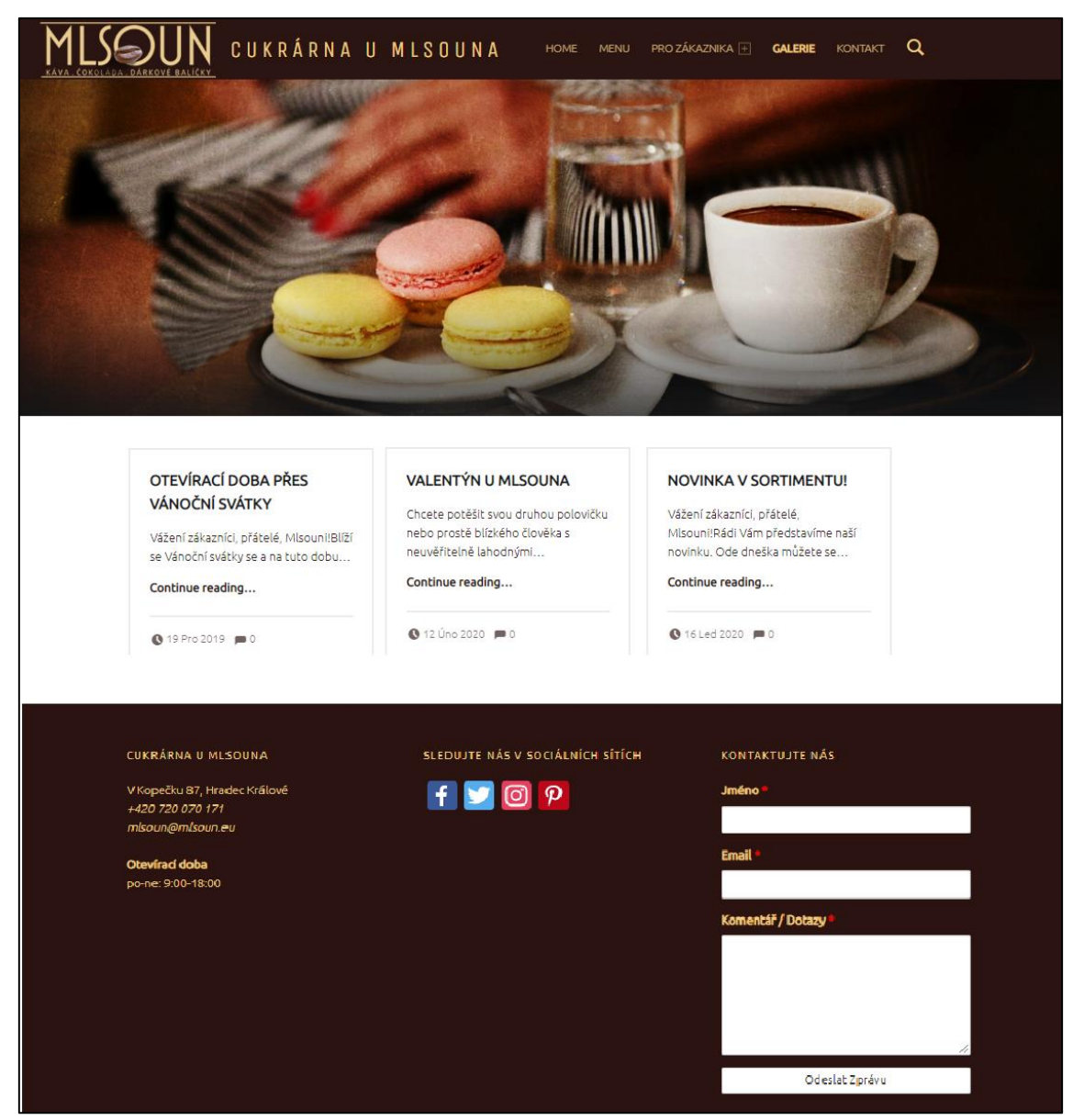

### *a)* **Domovská stránka webové prezentace**
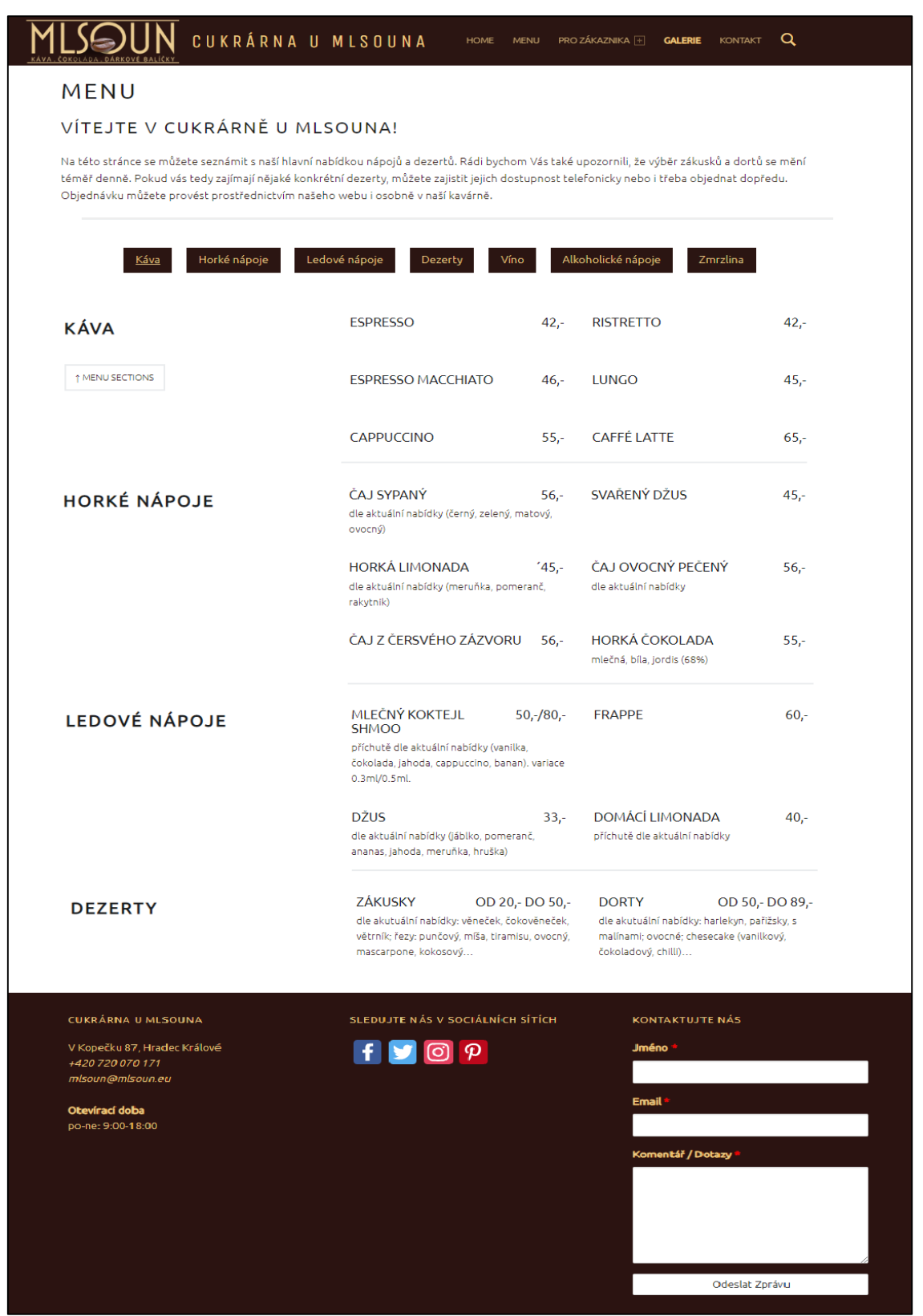

#### *b)* **Stránka "Menu" (ve zkrácené podobě)**

## *c)* **Stránka "Objednávka dortů"**

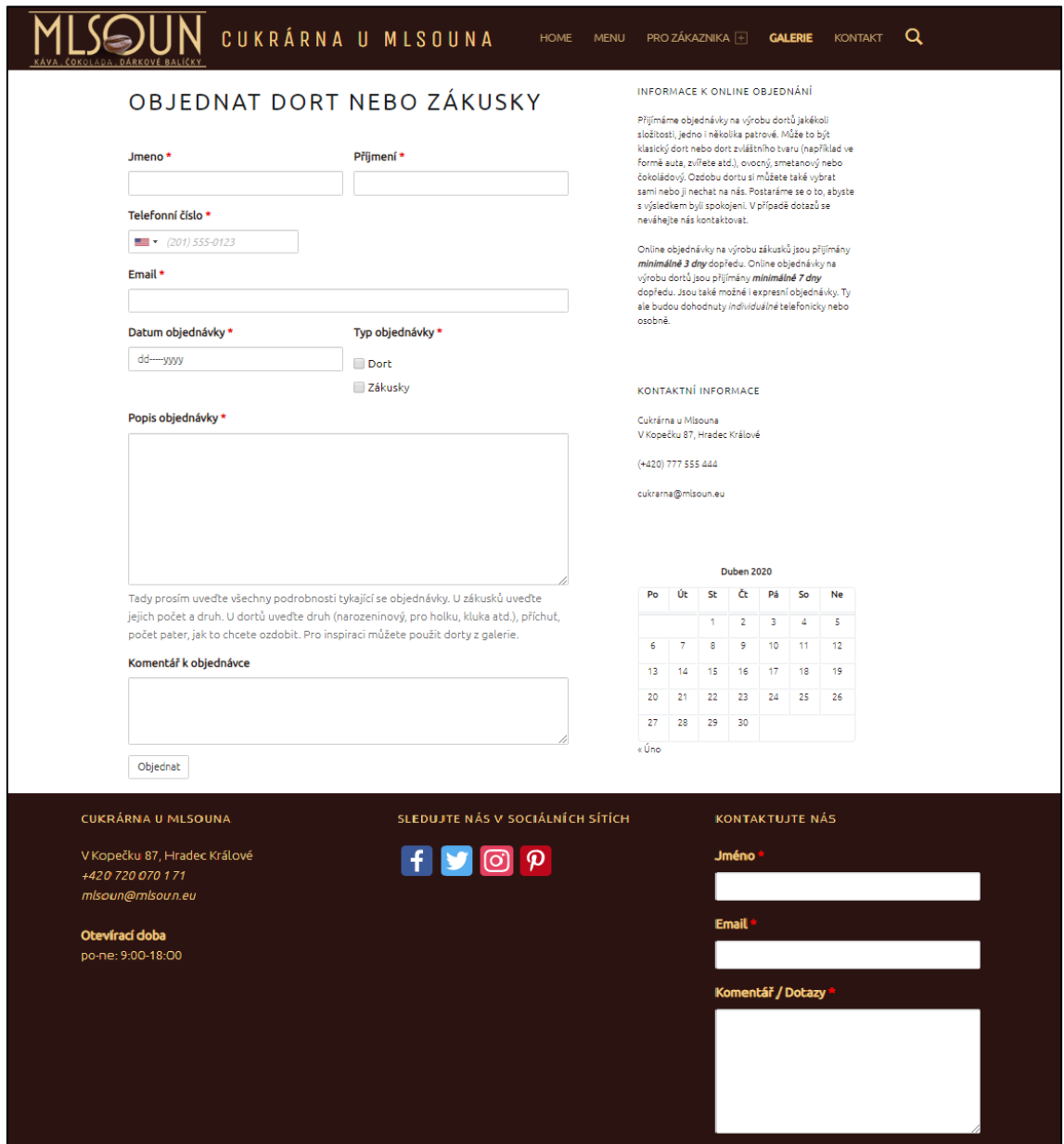

**d) Stránka "Rezervace stolů" webové prezentace www.cukrarna-mlsoun.com**

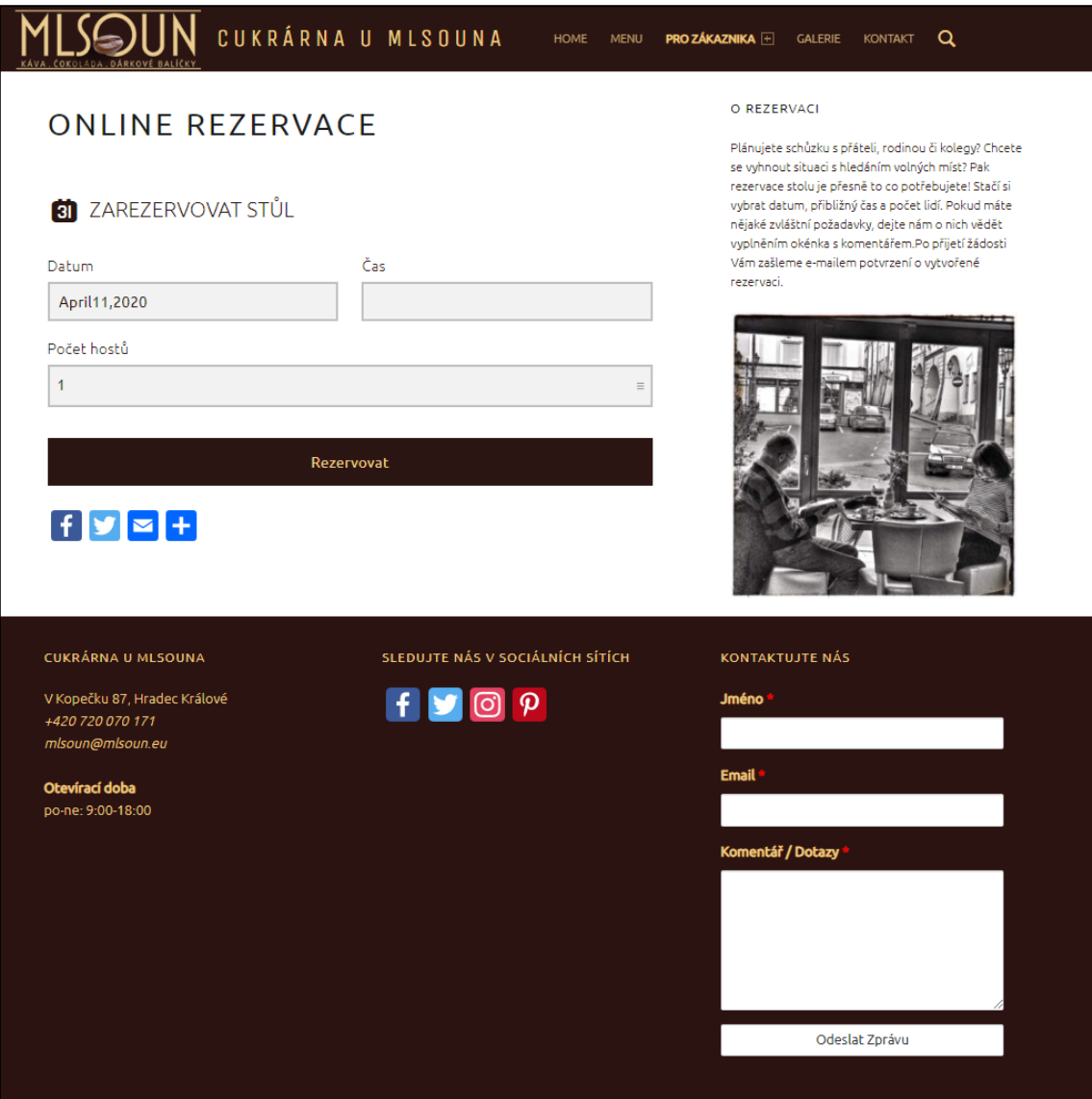

#### e) Stránka "Galerie"

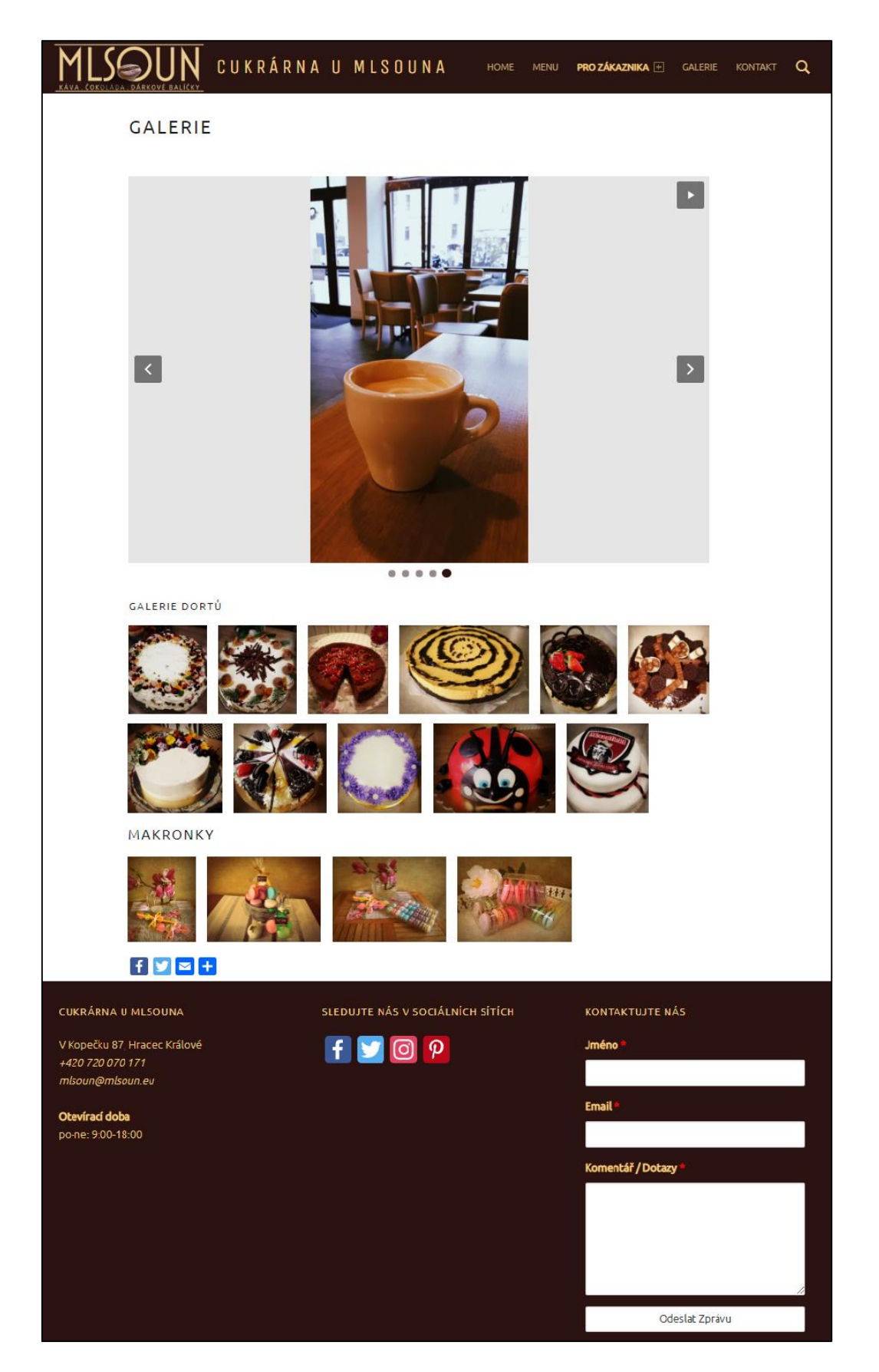

### **f) Stránka** "Kontakt"

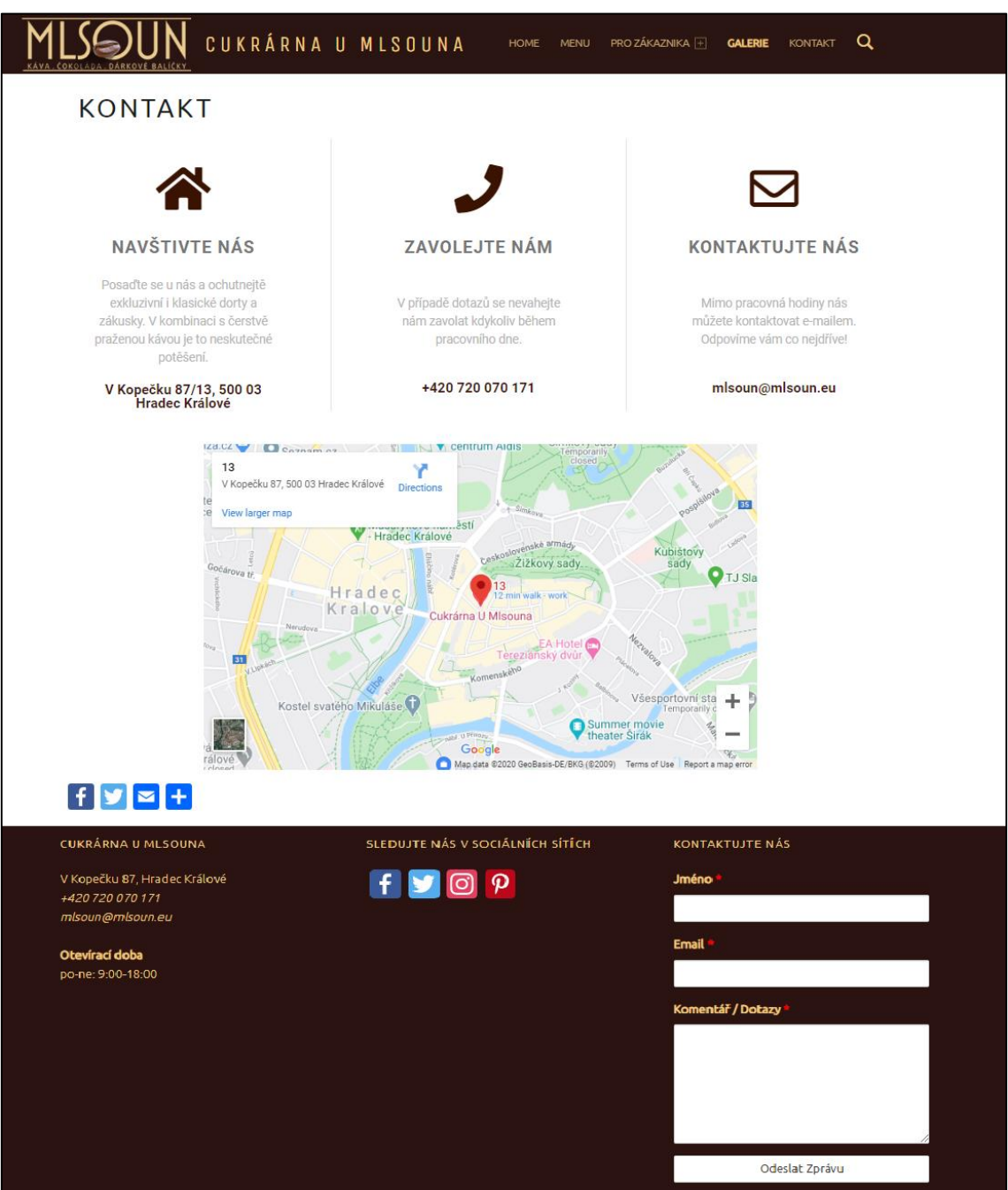

UNIVERZITA HRADEC KRÁLOVÉ Fakulta informatiky a managementu Akademický rok: 2017/2018

Studijní program: Systémové inženýrství a informatika Forma studia: Prezenční Obor/kombinace: Informační management (im3-p)

# Podklad pro zadání BAKALÁŘSKÉ práce studenta

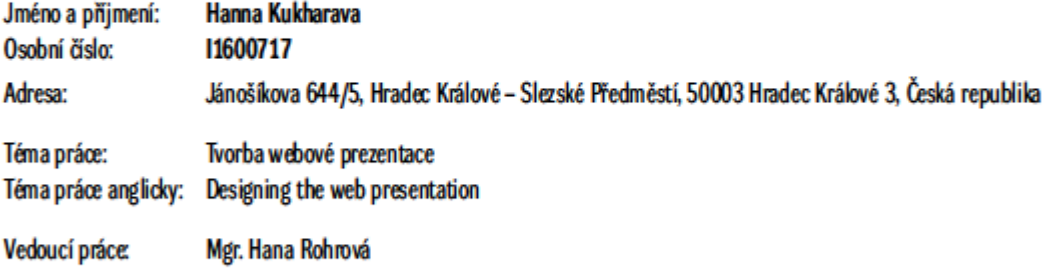

Zásady pro vypracování:

Cílem práce je vytvořit stručný přehled o nástrojích pro tvorbu webové prezentace, porovnata vyhodnotit vedoucí platformy-zástupce a vybrat tu, která bude vhodným řešením pro menší společnost. Praktická část je pak zaměřená na návrh a implementaci webové prezentace pro kavárnu ve vybraném redakčním systému. Osnova:

1. Úvod

2. Teoretická východiska v oblasti tvorby webových stránek

3. Nástroje pro tvorbu webové prezentace

4. Hodnocení vybráných nástrojů pro tvorbu webové prezentace

Katedra informačních technologií

5. Návrh a implementace webové prezentace pro kavámu

6. Shmutí výsledků a závěr

Seznam doporučené literatury:

Podpis studenta:

Datum:

Datum:

Podpis vedoucího práce:

O IS/STAG, Portál - Podklad kvalifikační práce , kukhaha 1, 9. dubna 2020 15:01